# **Chapter 1**

**Restore factory default**

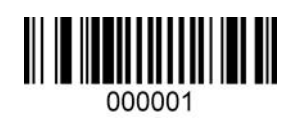

Restore factory default

**View version number**

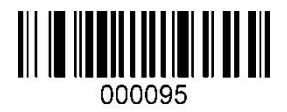

View version number

## **Sound settings**

## **Prompt for successful decoding**

Turn on or off the prompt tone after successful decoding

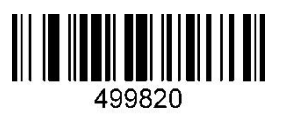

on\* off

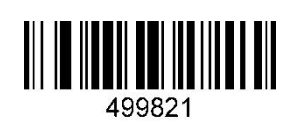

## **Duration of successful decoding prompt**

Set the duration of the successful decoding prompt

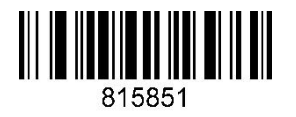

short long\*

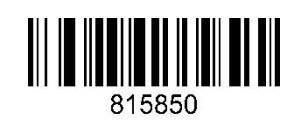

## **Prompt audio rate setting for successful decoding**

Set the audio rate for successful decoding prompt

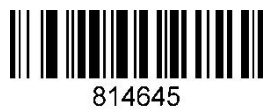

2.0KHz\* 2.4KHz

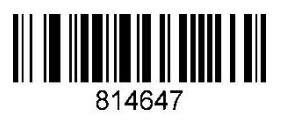

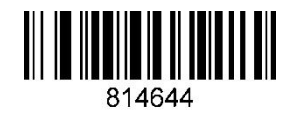

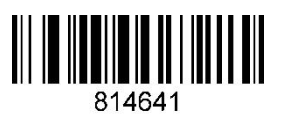

2.7KHz 4.2KHz

## **Lighting settings**

## **Fill light**

Set the scanner fill light on or off

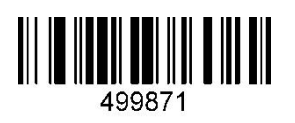

on\* off

## **Brightness of fill light**

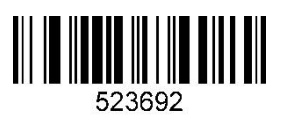

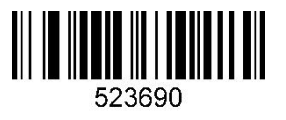

Low brightness

## **Aiming light**

Set the scanner aiming light on or off

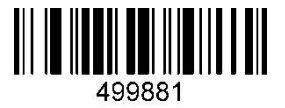

on\* off

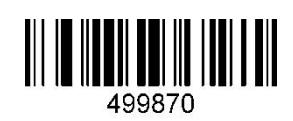

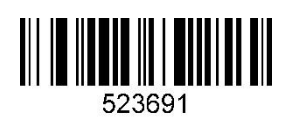

High brightness\* Middle brightness

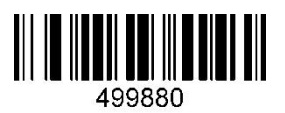

## **Data Format**

**Data output format -- USB mode**

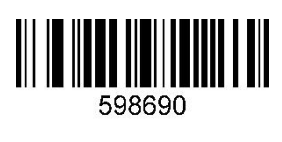

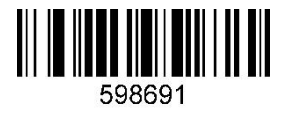

UTF-8(WORD)

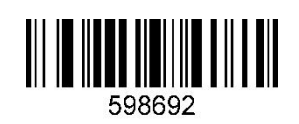

Default\* GBK (notepad, Excel)

### **Data output format -- serial port mode**

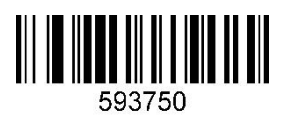

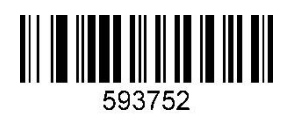

UTF-8(WORD)

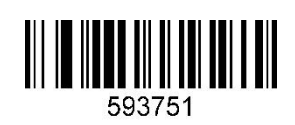

Default\* GBK (notepad, Excel)

## **Image recognition settings**

#### **Image inversion (reverse) setting**

Normal phase bar code: bar code with light background and dark bar

Inverted bar code: dark background, light bar code, also known as reverse white bar code,

reverse color bar code

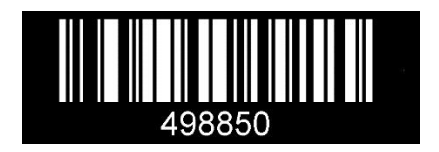

Normal\*

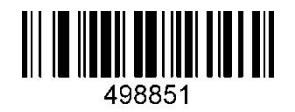

Inverted

#### **Image mirroring settings**

Turn on all mirrors: can read the mirrors of all barcodes

Prohibit all mirroring: turn off the mirroring of all barcodes

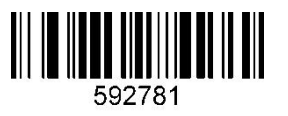

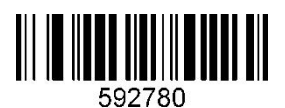

On and Off\*

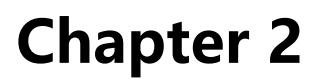

**USB keyboard interface**

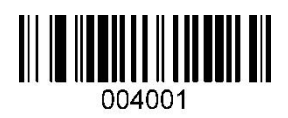

USB-KBW\*

### **National keyboard layout**

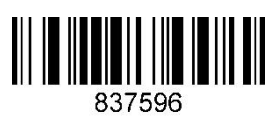

USA (American English) \* Spain

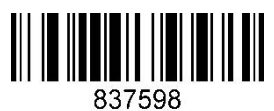

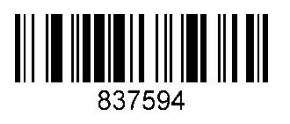

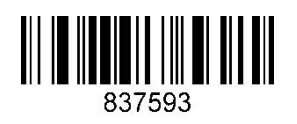

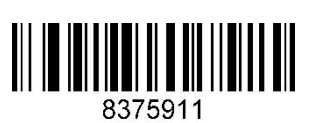

Sierra Leone Turkey

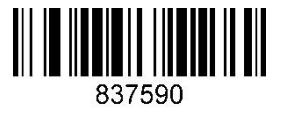

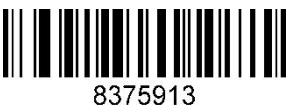

Russia and a structure of the structure of the structure of the structure of the structure of the structure of the structure of the structure of the structure of the structure of the structure of the structure of the struc

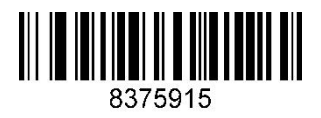

Russia (Russian) Thailand

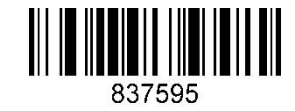

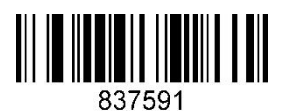

Singapore UK (British English)

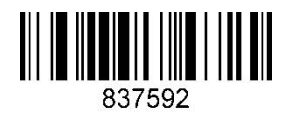

Italy **France** 

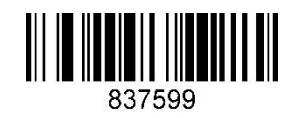

German Salvador

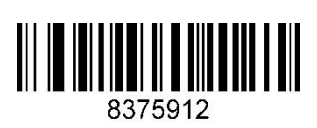

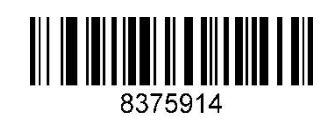

Belgium **Hungary** 

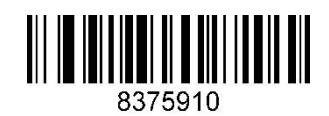

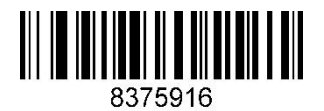

#### **Virtual keyboard**

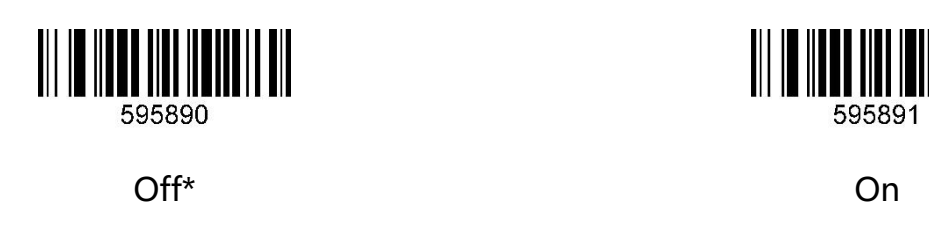

#### **Case conversion**

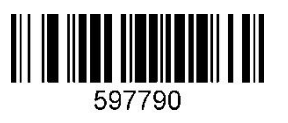

Normal (no change) \* Upper (all uppercase)

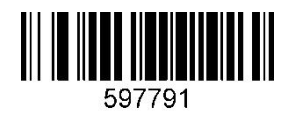

Lower (all lowercase)

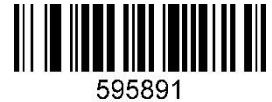

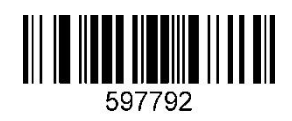

**Note**: This parameter is only valid in standard keyboard input mode and keyboard

emulation input control character mode.

## **USB-COM virtual serial interface**

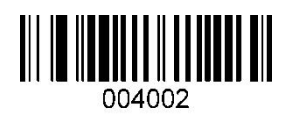

USB-COM

**TTL/RS232 serial interface**

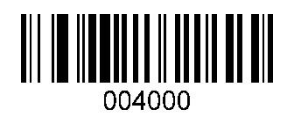

TTL/RS232

#### **Baud rate**

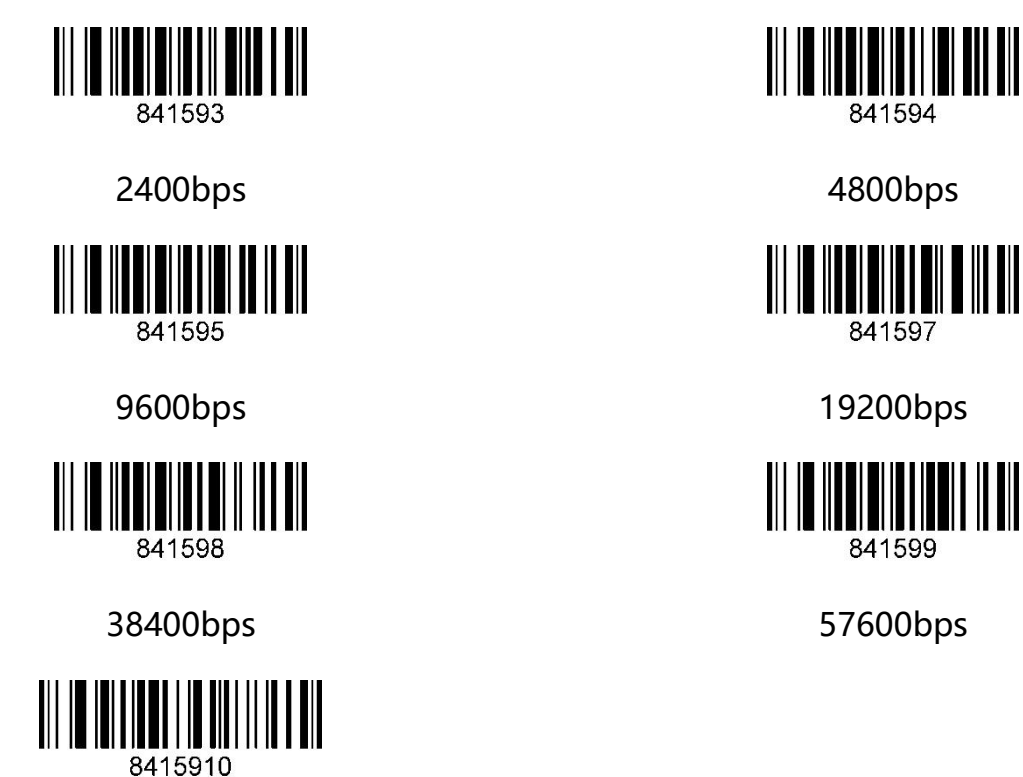

115200bps\*

## **Check Digit**

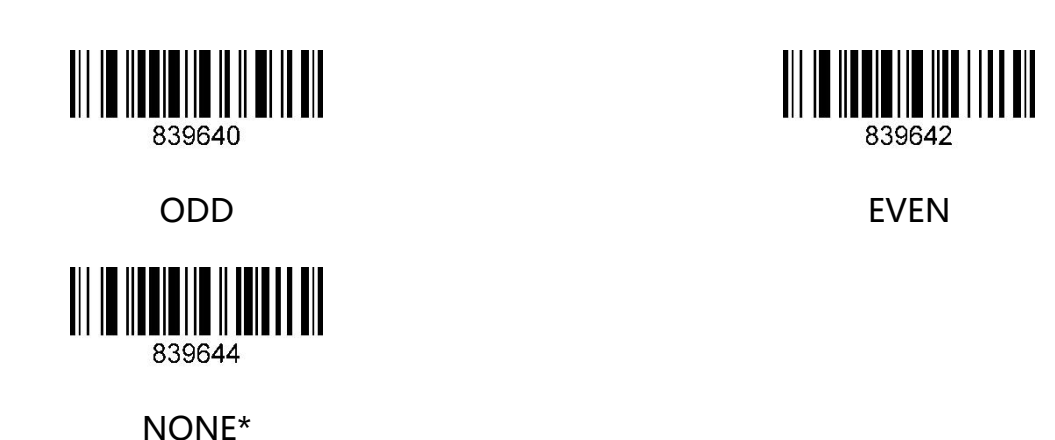

#### **Data bit**

You can choose to transmit 7, 8-bit data, please make sure that the data bits of the scanner

are consistent with the data receiving host.

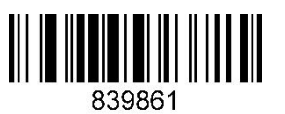

8-bit data\* 7-bit data

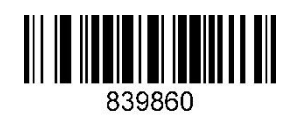

#### **Stop bit**

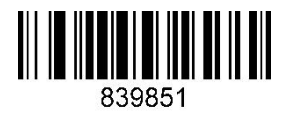

1-bit\* 2-bit

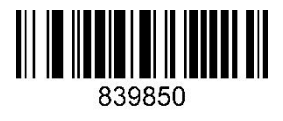

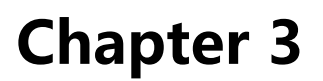

## **Reading mode**

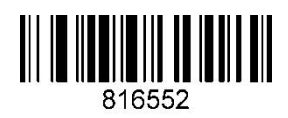

Manual\*

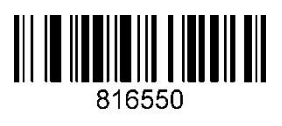

Sense

# **Chapter 4**

## **Custom prefix**

Scan the entry/exit setting barcode, you can start and end the process of adding prefix.

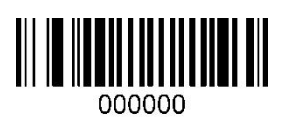

#### Enter/exit settings

The steps to add custom prefix are as follows:

- Step 1: Scan the "Enter/Exit Settings" barcode above to start.
- Step 2: Scan the "1" barcode in next page.
- Step 3: Check the corresponding decimal value in "ASCII code table" of the first character to

be added, and take 3 digits, if not enough 3 digits, add 0 in front. Scan the numbers

in order in Chapter 7 "Appendix- Data Code"

- Step 4: Scan the "2" barcode in next page.
- Step 5: Check the corresponding decimal value in "ASCII code table" of the second character to be added, and take 3 digits, if not enough 3 digits, add 0 in front. Scan the numbers in order in Chapter 7 "Appendix- Data Code"

… …

Step N: Scan the "Enter/Exit Settings" barcode above to end.

### **Prefix setting numbers**

Add up to 10 characters (bytes) for the custom prefix.

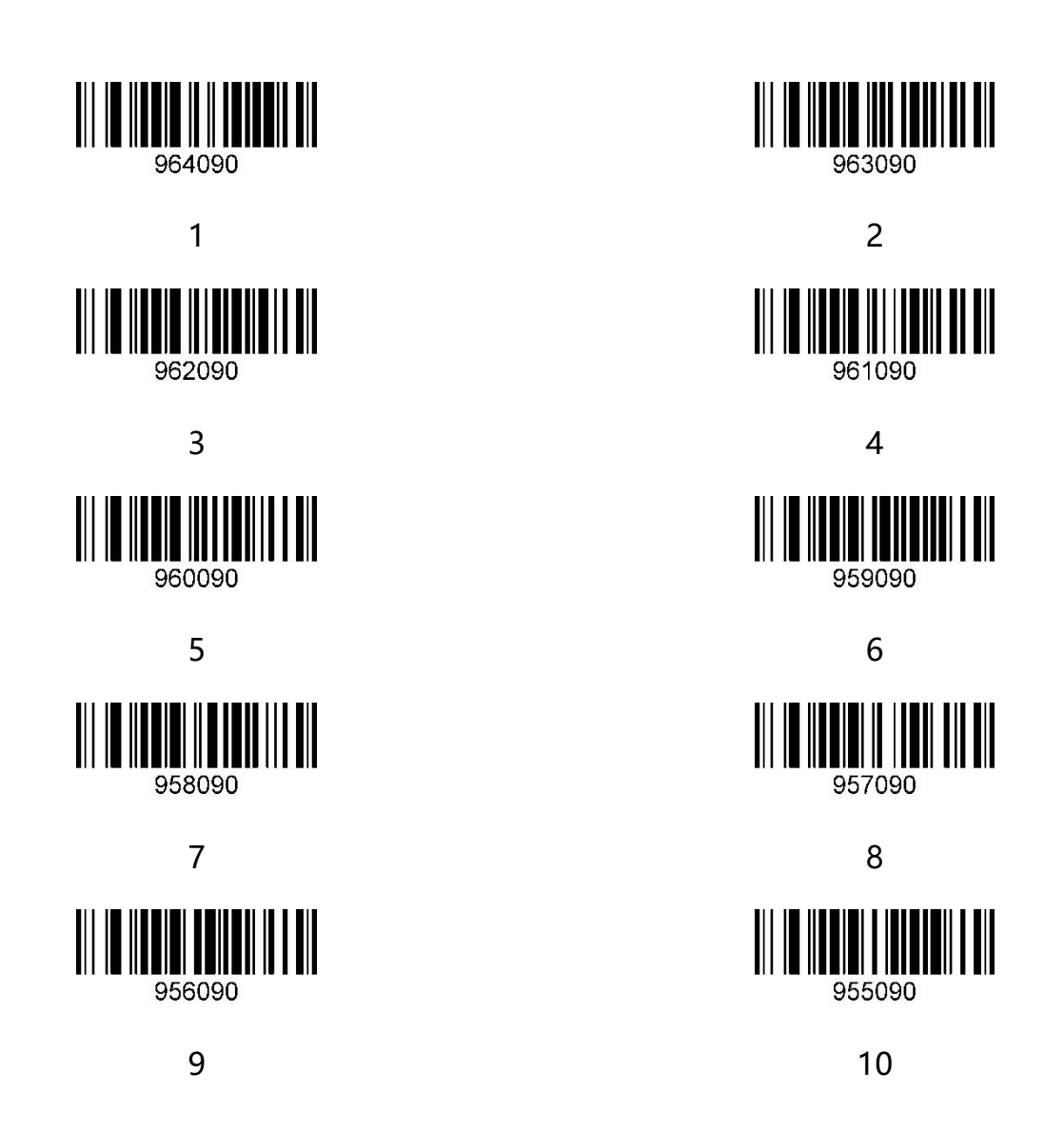

#### **Example: Add custom prefix "XY" to all barcode types.**

Step 1: Scan the "Enter/Exit Settings" barcode to start.

- Step 2: Scan the "1" barcode in above page.
- Step 3: Check the corresponding decimal value in "ASCII code table" of the character "X" -

"088". Scan "0" "8" "8" in order in Chapter 7 "Appendix- Data Code"

Step 4: Scan the "2" barcode in above page.

Step 5: Check the corresponding decimal value in "ASCII code table" of the character "Y" -

"089". Scan "0" "8" "9" in order in Chapter 7 "Appendix- Data Code"

Step 6: Scan the "Enter/Exit Settings" barcode to end.

**Delete custom prefix**

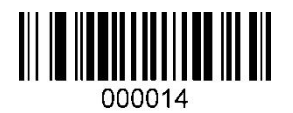

Delete custom prefix

## **Custom suffix**

Scan the entry/exit setting barcode, you can start and end the process of adding suffix.

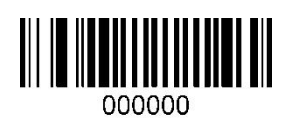

#### Enter/exit settings

The steps to add custom suffix are as follows: (the same steps as add custom prefix)

- Step 1: Scan the "Enter/Exit Settings" barcode above to start.
- Step 2: Scan the "1" barcode in next page.
- Step 3: Check the corresponding decimal value in "ASCII code table" of the first character to be added, and take 3 digits, if not enough 3 digits, add 0 in front. Scan the numbers in order in Chapter 7 "Appendix- Data Code"
- Step 4: Scan the "2" barcode in next page.
- Step 5: Check the corresponding decimal value in "ASCII code table" of the second character to be added, and take 3 digits, if not enough 3 digits, add 0 in front. Scan the numbers in order in Chapter 7 "Appendix- Data Code"

… …

Step N: Scan the "Enter/Exit Settings" barcode above to end.

### **Suffix setting numbers**

Add up to 10 characters (bytes) for the custom suffix.

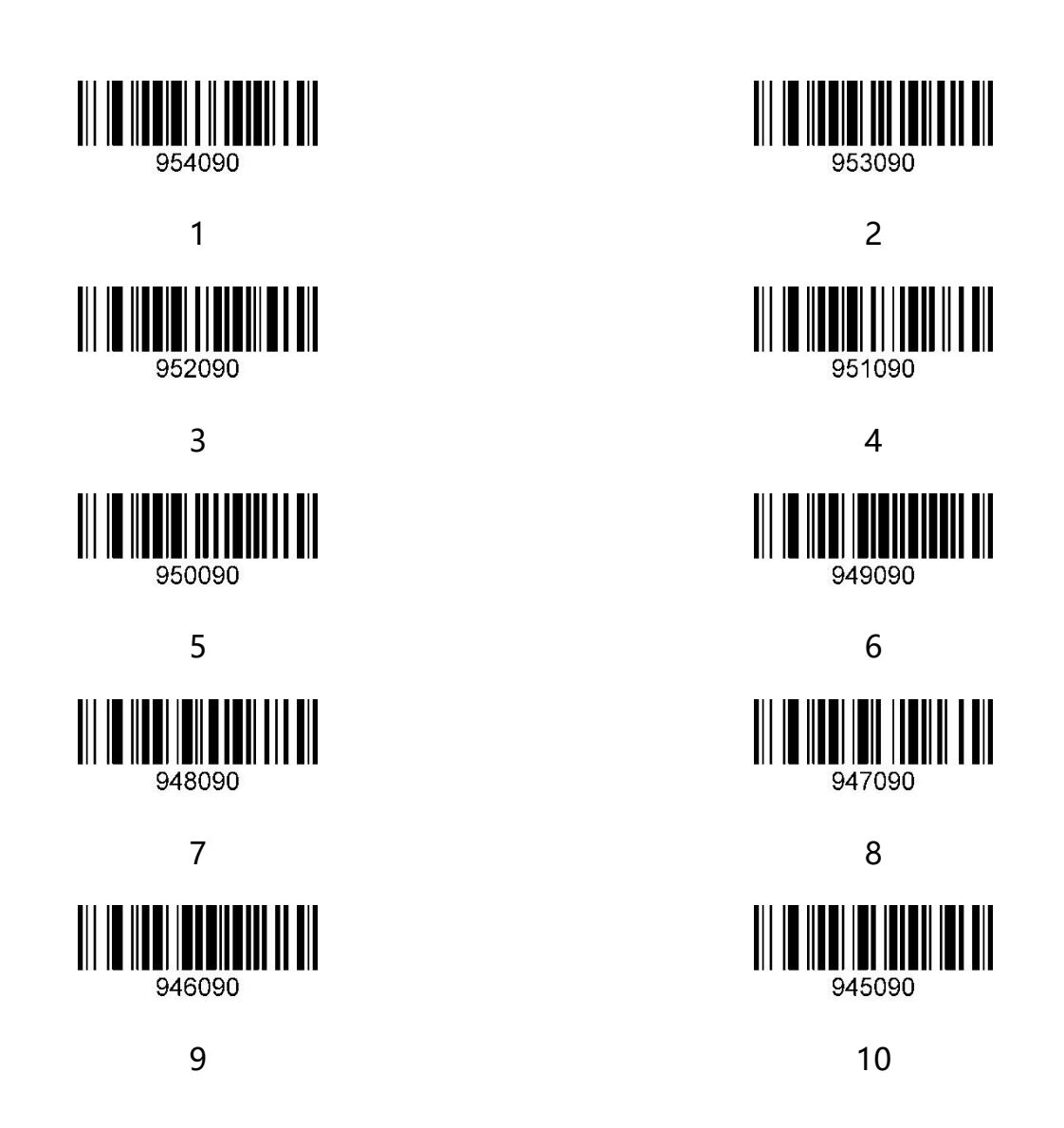

#### **Example: Add custom suffix "XY" to all barcode types.**

Step 1: Scan the "Enter/Exit Settings" barcode to start.

- Step 2: Scan the "1" barcode in above page.
- Step 3: Check the corresponding decimal value in "ASCII code table" of the character "X" -

"088". Scan "0" "8" "8" in order in Chapter 7 "Appendix- Data Code"

Step 4: Scan the "2" barcode in above page.

Step 5: Check the corresponding decimal value in "ASCII code table" of the character "Y" -

"089". Scan "0" "8" "9" in order in Chapter 7 "Appendix- Data Code"

Step 6: Scan the "Enter/Exit Settings" barcode to end.

#### **Delete custom suffix**

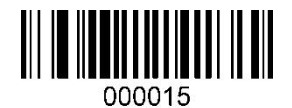

Delete custom suffix

## **End character setting**

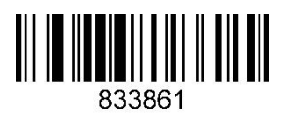

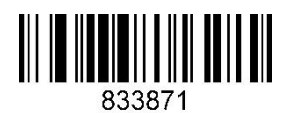

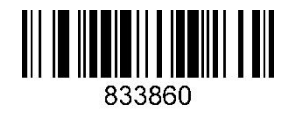

Add <CR>\* Delete <CR>

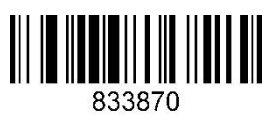

Add <LF> Delete <LF>

# **Chapter 5**

## **Global Settings**

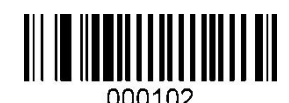

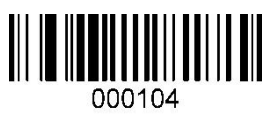

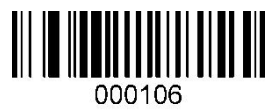

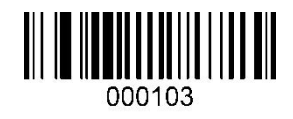

Enable to read all barcode types Disable to read all barcode types

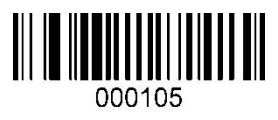

Enable to read all 1D barcodes Disable to read all 1D barcodes

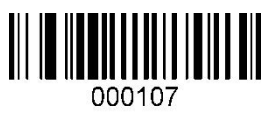

Enable to read all 2D barcodes Disable to read all 2D barcodes

**Note**: When disable to read all barcode types, the setting codes can be still be read.

**UPC-A**

#### **Enable /Disable to read UPC-A**

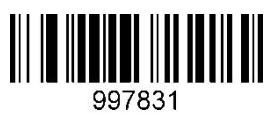

Enable UPC-A\* Disable UPC-A

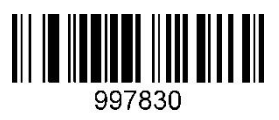

#### **Transmit check character**

UPC-A barcode data fixed to 12 characters, and the 12th character is the check bit to

check all 12 characters correctness. Transmit check character for default.

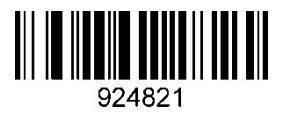

924820

Transmit check character\* Not transmit check character

#### **Transmit leading character (country code)**

The country code of the UPC-A barcode is a prefix character, not showing in printed data.

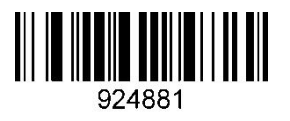

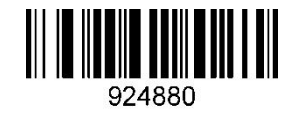

Transmit leading character\* Not transmit leading character

#### **Convert to EAN-13**

UPC-A barcode type supports extended settings. After the extension turned on, UPC-A

barcode information is expanded to 13 digits, prefixed with "0", and barcode type is

converted to EAN-13 , and the default is no conversion.

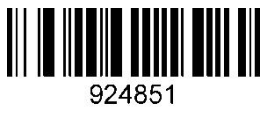

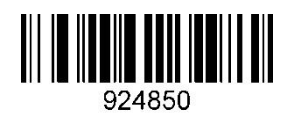

Convert Not Convert\*

**UPC-E**

**Enable/Disable UPC-E**

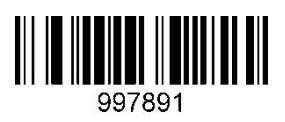

Enable UPC-E\* Disable UPC-E

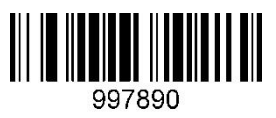

#### **Transmit check character**

UPC-E barcode data fixed to 8 characters, and the 8th character is the check bit to check

all 8 characters correctness. Transmit check character for default.

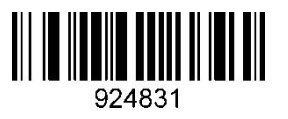

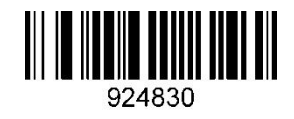

Transmit check character\* Not transmit check character

#### **Transmit leading character (country code)**

The country code of the UPC-E barcode is a prefix character, not showing in printed data.

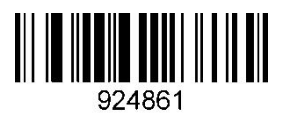

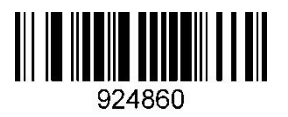

Transmit Not Transmit\*

#### **Convert to UPC-A**

UPC-E barcode type supports extended settings. After the extension turned on, UPC-E

barcode information is expanded to 12 digits, and barcode type is converted to UPC-A, and

the default is no conversion.

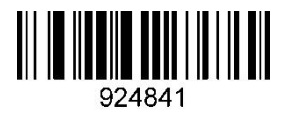

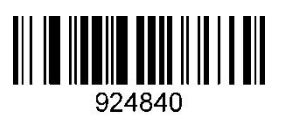

Convert Not Convert\*

**EAN-8**

**Enable/Disable EAN-8**

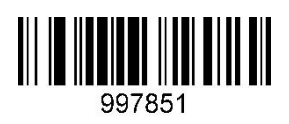

Enable EAN-8\* Disable EAN-8

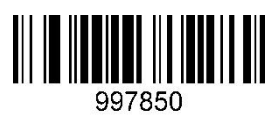

#### **Transmit check character**

EAN-8 barcode data fixed to 8 characters, and the 8th character is the check bit to check

all 8 characters correctness. Transmit check character for default.

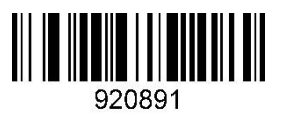

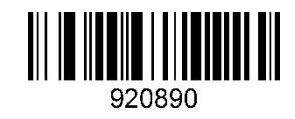

Transmit check character\* Not transmit check character

#### **Convert to EAN-13**

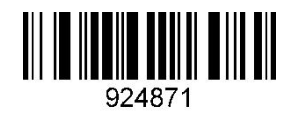

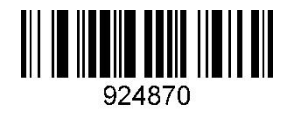

Convert Not Convert\*

### **EAN-13**

#### **Enable/Disable EAN-13**

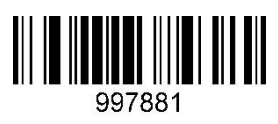

Enable EAN-13\* Disable EAN-13

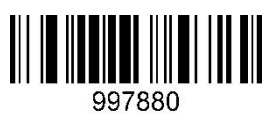

#### **Transmit check character**

EAN-13 barcode data fixed to 13 characters, and the 13th character is the check bit to

check all 13 characters correctness. Transmit check character for default.

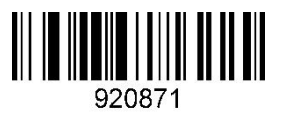

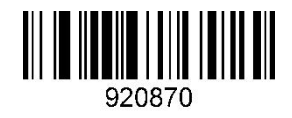

Transmit check character\* Not transmit check character

## **UPC/EAN additional bit setting**

Additional bits refer to the 2 or 5 digital barcodes appended to the normal barcode, as shown below. The blue line frame on the left is the normal barcode, and the red line frame on the right is the additional bits. The default is to turn off the additional bits.

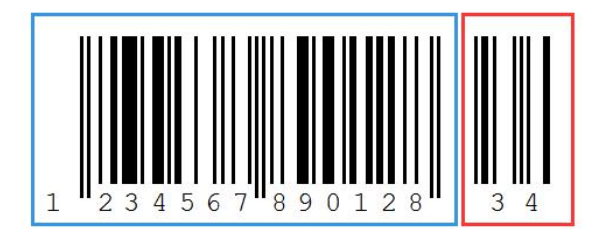

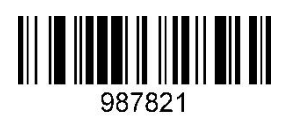

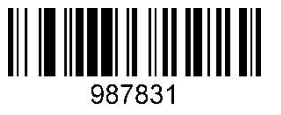

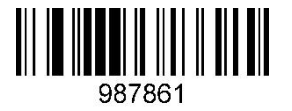

UPC/EAN must include additional bits UPC/EAN not include additional bits\*

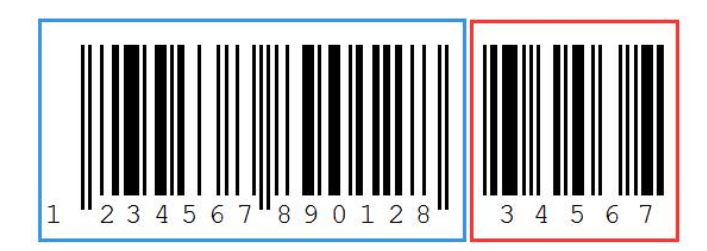

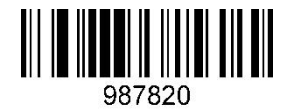

Enable 2-bit additional digitals Disable 2-bit additional digitals\*

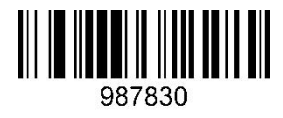

Enable 5-bit additional digitals Disable 5-bit additional digitals\*

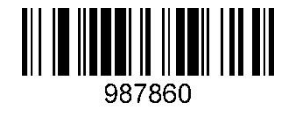

**Code 128**

**Enable/Disable Code 128**

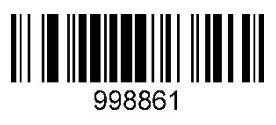

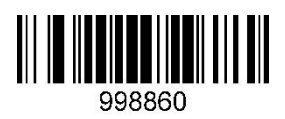

Enable Code 128\* Disable Code 128

**Code 39**

#### **Enable/Disable Code 39**

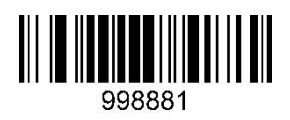

Enable Code 39\* Disable Code 39

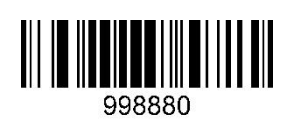

#### **Check character setting**

Code 39 bar code data does not contain mandatory check character , if there is the check character, it is the last data - 1 character. The check character is a value calculated based on all data to check whether the data is correct. You can Enable or Disable check according to your needs, and set whether to send check characters or not.

**The default is"Disable check"**

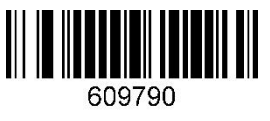

Disable check\*

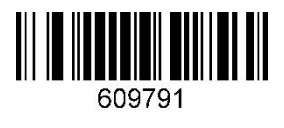

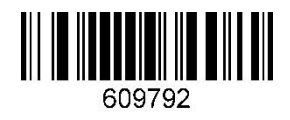

Enable MOD43 check and transmit check

character

Enable MODE 43check and not transmit

check character

#### **Transmit start character and end character**

Code 39 barcode data has a character "\*" before and after the data, used as the start

character and end character. You can set to transmit the start character and end

character with the barcode data after the barcode is successfully read.

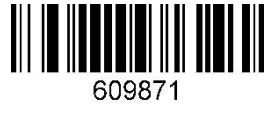

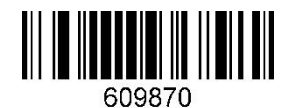

Transmit Not Transmit\*

#### **Full ASCII recognition range**

Code 39 code data can include all ASCII characters, but the scanner only reads partial ASCII characters by default. By setting, you can turn on the function of reading complete ASCII characters.

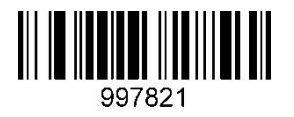

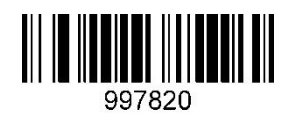

Recognize all ASCII characters Recognize partial ASCII characters\*

**Code 32**

#### **Enable/Disable Code 32**

Code 32, also called Code 32 Pharmaceutical, is a form of the Code 39 barcode used by

Italian pharmacies. This barcode is also called PARAF.

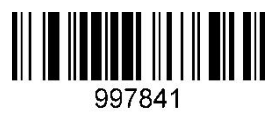

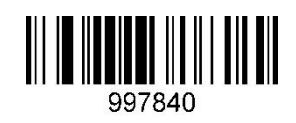

Enable Code 32 Disable Code 32\*

**Note**: Enabling Code 32 will affect Code 39. Code 32 can only be read when Code 39 is

enabled and without check.

## **Code 93**

#### **Enable/Disable Code 93**

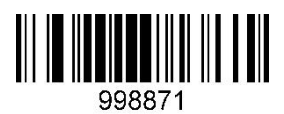

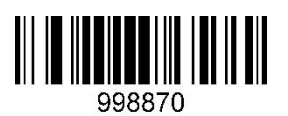

Enable Code 93 Disable Code 93\*

## **Code 11**

#### **Enable/Disable Code 11**

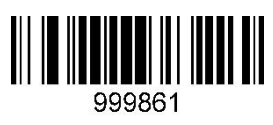

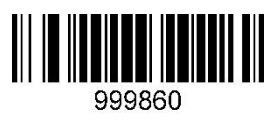

Enable Code 11 **Disable Code 11 Disable Code 11 Disable Code 11 Const** 

#### **Check character setting**

Code 11 bar code data does not contain mandatory check character, if there is the check character, it is the last 1 or 2 characters. The check character is a value calculated based on all data to check whether the data is correct.

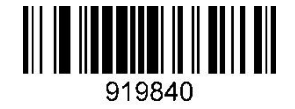

#### **Transmit Check character**

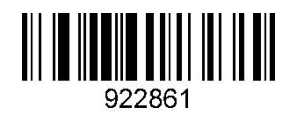

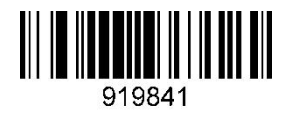

1 check character\* 2 check characters

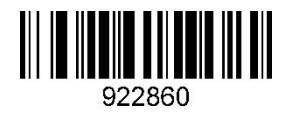

Transmit Check character Not Transmit Check character\*

## **Codabar(NW-7)**

#### **Enable/Disable Codabar**

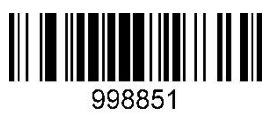

Enable Codabar\* and Disable Codabar based of the Disable Codabar

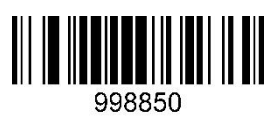

#### **Check character setting**

Codabar bar code data does not contain mandatory check character, if there is the check character, it is the last 1 character. The check character is a value calculated based on all data to check whether the data is correct.

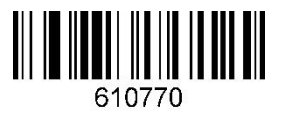

Disable check

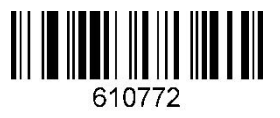

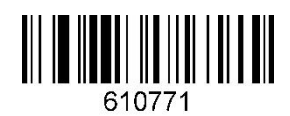

Enable check and transmit Enable check and not transmit\*

#### **Transmit start character and end character**

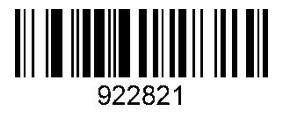

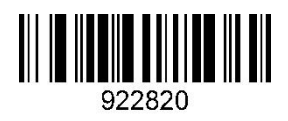

Transmit Not Transmit\*

## **Interleaved 2 of 5**

#### **Enable/Disable Interleaved 2 of 5**

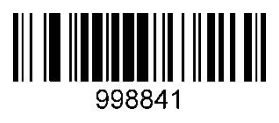

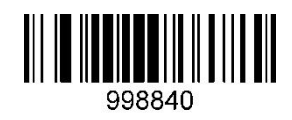

Enable Interleaved 2 of 5 Disable Interleaved 2 of 5<sup>\*</sup>

#### **Check character setting**

Interleaved 2 of 5 bar code data does not contain mandatory check character , if there is the check character, it is the last 1 character. The check character is a value calculated based on all data to check whether the data is correct. You can Enable or Disable check according to your needs, and set whether to send check characters or not.

The code digits of Interleaved 2 of 5 bar code must be even, the check character is included in the code, if the data is odd, the first digit should be filled with 0.

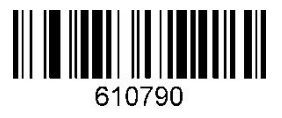

Disable check\*

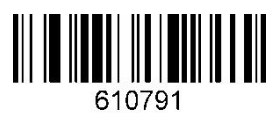

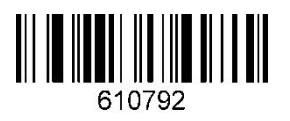

Enable check and transmit check Enable check and not transmit check

## **Matrix 2 of 5**

#### **Enable**/**Disable Matrix 2 of 5**

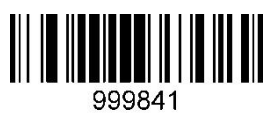

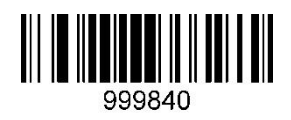

Enable Matrix 2 of 5 Disable Matrix 2 of 5\*

#### **Check character setting**

Matrix 2 of 5 bar code data does not contain mandatory check character , if there is the

check character, it is the last 1 character. The check character is a value calculated based on all data to check whether the data is correct.

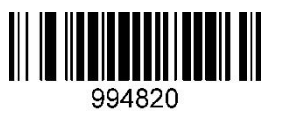

Enable check\* Disable check

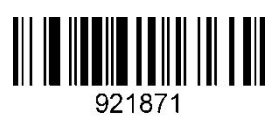

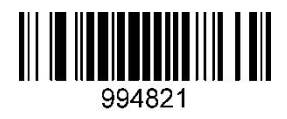

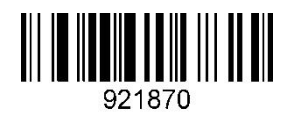

Transmit check N Transmit check\*

## **Industrial 2 of 5**

## **Enable/Disable Industrial 2 of 5**

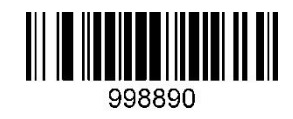

Enable Industrial 2 of 5  $Disable$  Disable Industrial 2 of 5 $*$ 

## **MSI Plessey**

## **Enable/Disable MSI Plessey**

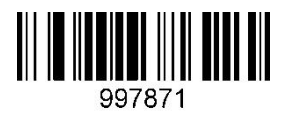

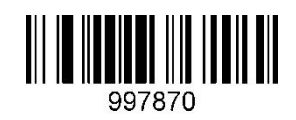

Enable MSI Plessey **Disable MSI Plessey**\*

**Telepen**

**Enable/Disable Telepen**

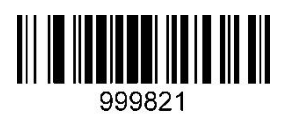

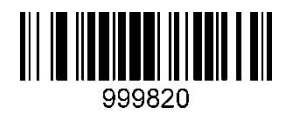

Enable Telepen **Disable Telepen**\*

## **GS1 DataBar 14(RSS-14)**

#### **Enable/Disable GS1 DataBar 14**

**Note:** GS1 DataBar 14, also called GS1 Databar Omnidirectional or RSS-14

## **GS1 DataBar Limited(RSS-Limited)**

**Enable/Disable RSS-Limited**

## **GS1 DataBar Expanded(RSS-Expanded)**

**Note:** GS1 DataBar Limited, also called RSS-Limited

**Enable/Disable RSS-Expanded**

**Note:** GS1 DataBar Expanded, also called RSS-Expanded

Enable RSS-Limited **Disable RSS-Limited Disable RSS-Limited** 

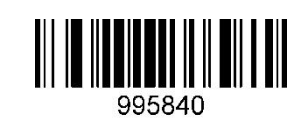

Enable RSS-Expanded Disable RSS-Expanded\*

#### Enable GS1 DataBar 14 Disable GS1 DataBar 14\*

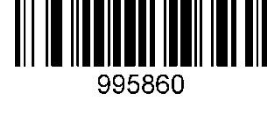

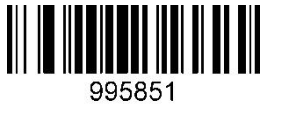

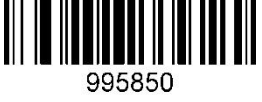

<u> III III III III III III III</u>

## **QR Code**

**Enable/Disable QR Code**

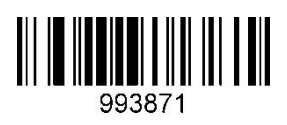

Enable QR Code\* Disable QR Code

## **QR Code inverted settings**

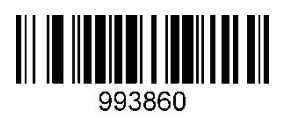

#### **QR Code web code**

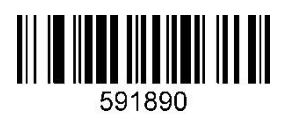

Enable to read web QR\* Disable to read web QR

## **QR Code mirroring**

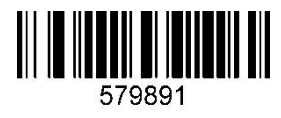

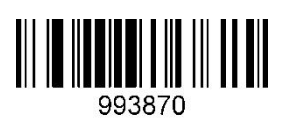

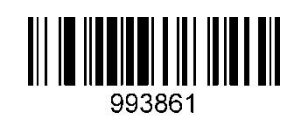

Normal QR reading\* The Contract CR reading inverted QR reading

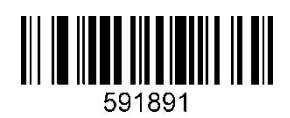

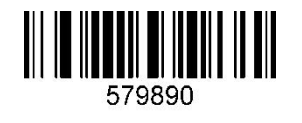

Enable QR mirroring Disable QR mirroring\*

## **Micro QR Code**

**Enable/Disable Micro QR Code**

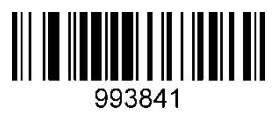

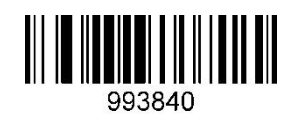

Enable Micro QR Code Disable Micro QR Code\*

### **Micro QR Code inverted settings**

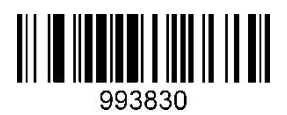

Normal Micro QR reading\* Inverted Micro QR reading

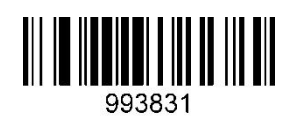

## **Data Matrix**

**Enable/Disable Data Matrix**

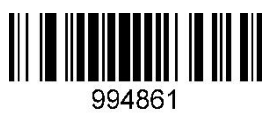

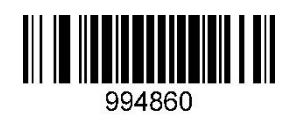

Enable Data Matrix\* **Disable Data Matrix** 

## **Data Matrix inverted settings**

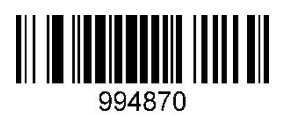

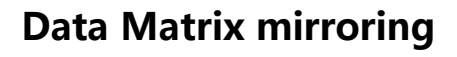

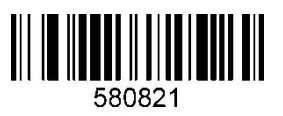

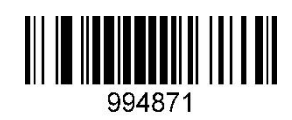

Normal Data Matrix reading\* Inverted Data Matrix reading

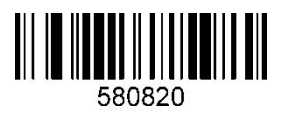

Enable Data Matrix mirroring Disable Data Matrix mirroring\*

**PDF 417**

**Enable/Disable PDF 417**

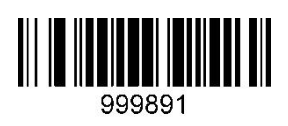

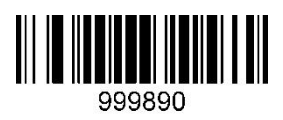

Enable PDF 417 Disable PDF 417\*

## **Micro PDF 417**

## **Enable/Disable Micro PDF 417**

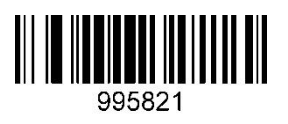

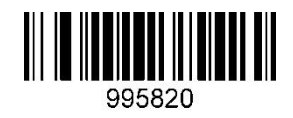

Enable Micro PDF 417 Disable Micro PDF 417\*

**MaxiCode**

## **Enable/Disable MaxiCode**

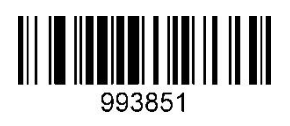

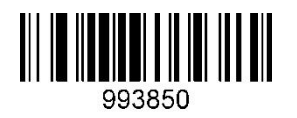

Enable MaxiCode **Disable MaxiCode**\*

**Aztec**

**Enable/Disable Aztec**

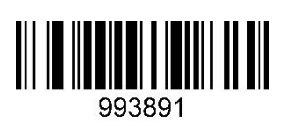

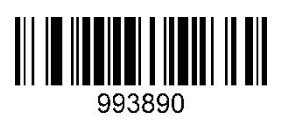

Enable Aztec **Disable Aztec**\*

### **Aztec inverted settings**

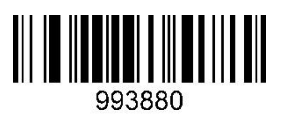

Normal Aztec reading\* The Inverted Aztec reading

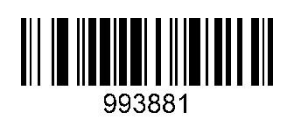

**Dot Code**

#### **Enable/Disable Dot Code**

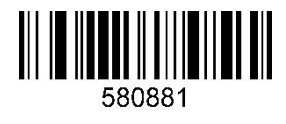

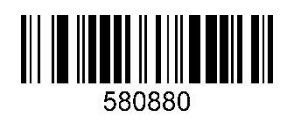

Enable Dot Code **Disable Dot Code Disable Dot Code Disable Dot Code** 

# **Chapter 6 communication instruction**

## **Introduction**

When the scanner uses the serial port mode, you can control the scanner to scan or set related functions by sending related command.

#### **Command format**

The barcode scanner adopts the format of " prefix + command + suffix" as a set of commands, and the user can select a string or hexadecimal command to send to control the barcode scanner. The command is the corresponding hexadecimal setting code content. prefix: 0x02 suffix: 0x03 Command format:  $0x02 + \text{command} +0x03$ 

## **Command feedback**

**When the command is sent successfully:** the scanner returns ACK value: 0x06 **When the command sending fails:** the scanner returns NAK value: 0x15

#### **Set command format**

**Step 1:** send the "Enter/Exit Settings" configuration code - turn on

**Step 2:** send the "corresponding function setting code" configuration code

**Step 3:** send the "Enter/Exit Settings" configuration code to save the corresponding configuration

**Note**: After the third step is successfully set, the barcode scanner will beep three times to indicate the setting is successful.

#### **Example: Set "Disable QR Code" by command**

Setting code command: 993870

**Step 1:** send hexadecimal: 02 30 30 30 30 30 03

**Step 2:** send hexadecimal: 02 39 39 33 38 37 30 03

**Step 3:** send hexadecimal: 02 30 30 30 30 30 03

#### **Trigger instruction**

Turn on scanning: [0x16][0x54][0x0D]

Turn off scanning: [0x16][0x55][0x0D]

## **Command sending example**

To send a hexadecimal command to control the scanning, please confirm the serial port protocol setting, and input the corresponding command to send in the command sending input box.

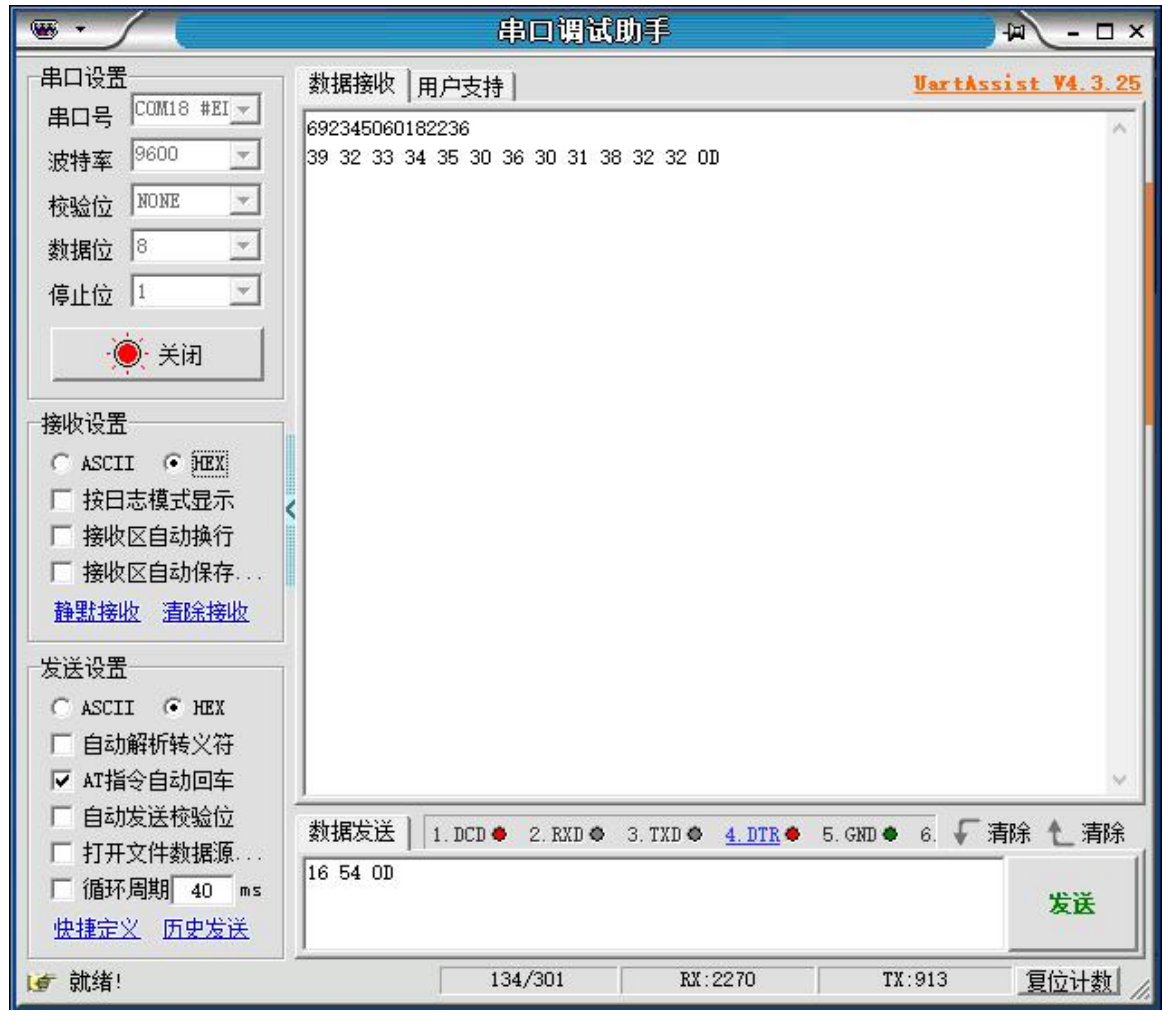

# **Chapter 7 Appendix**

**Appendix - Data Code**

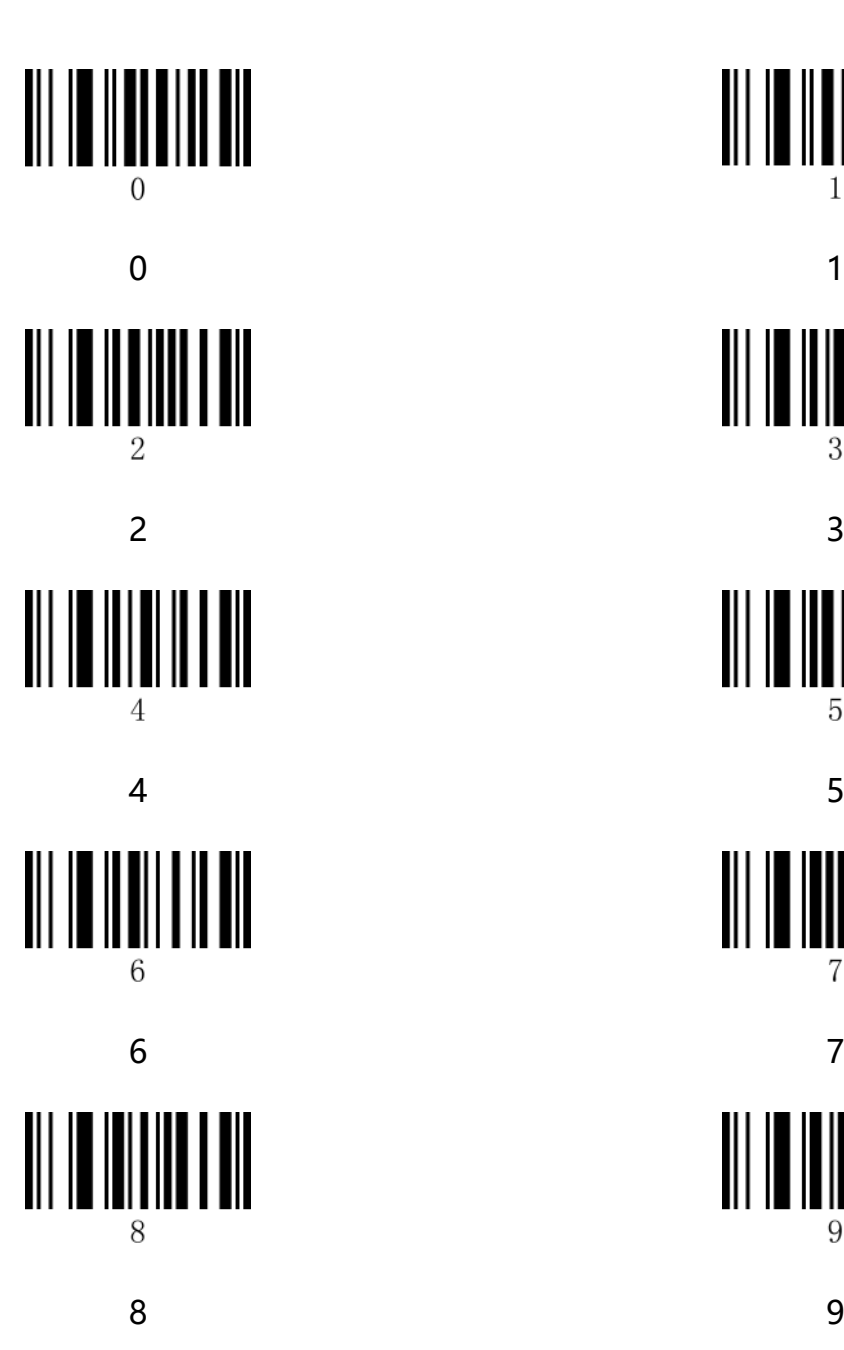

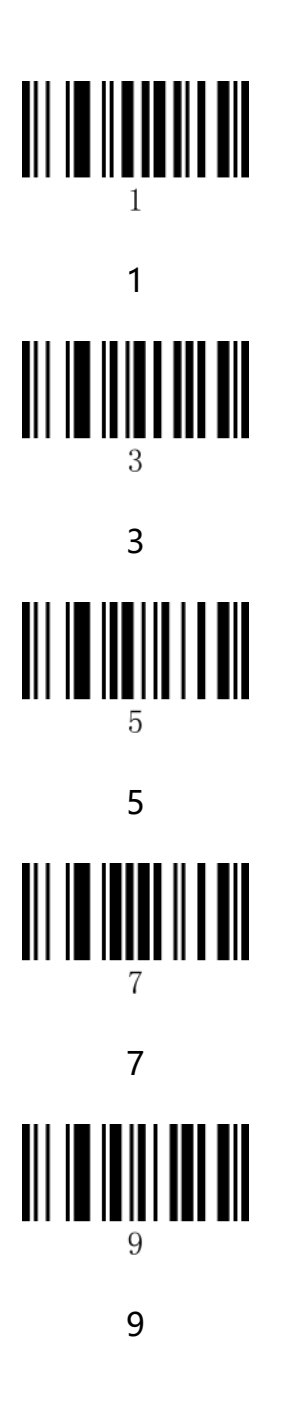

## **Appendix - Default Setting Table**

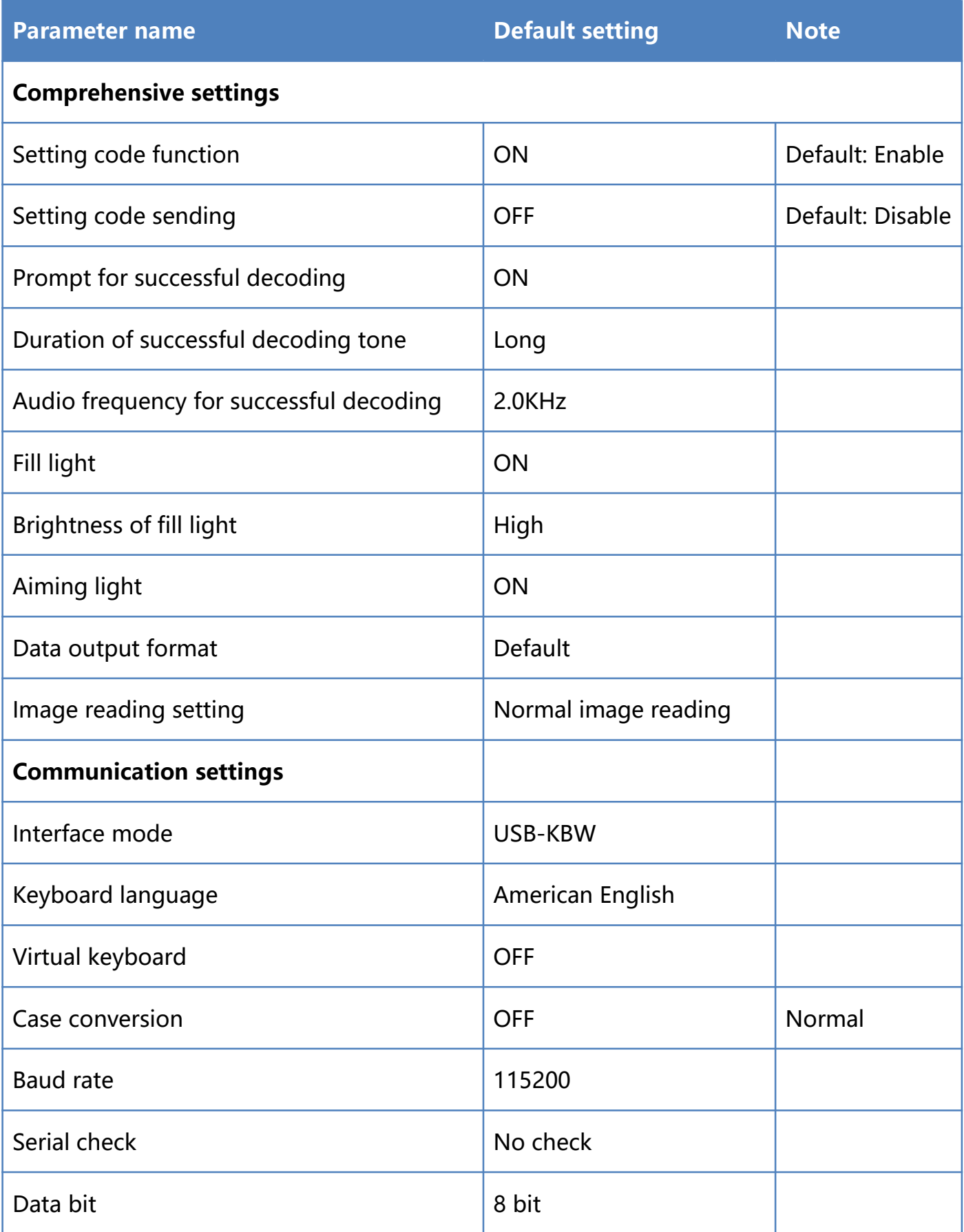

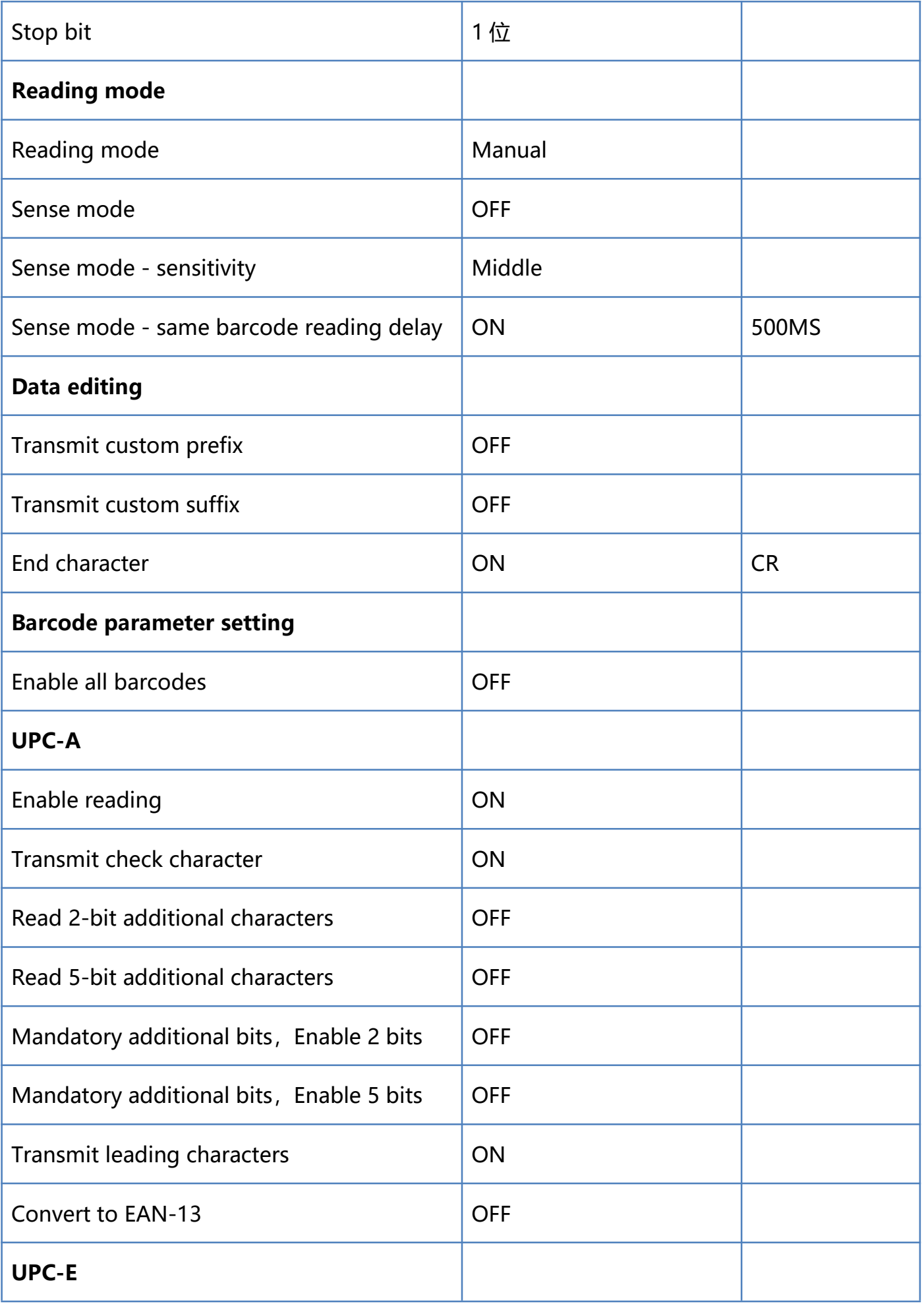

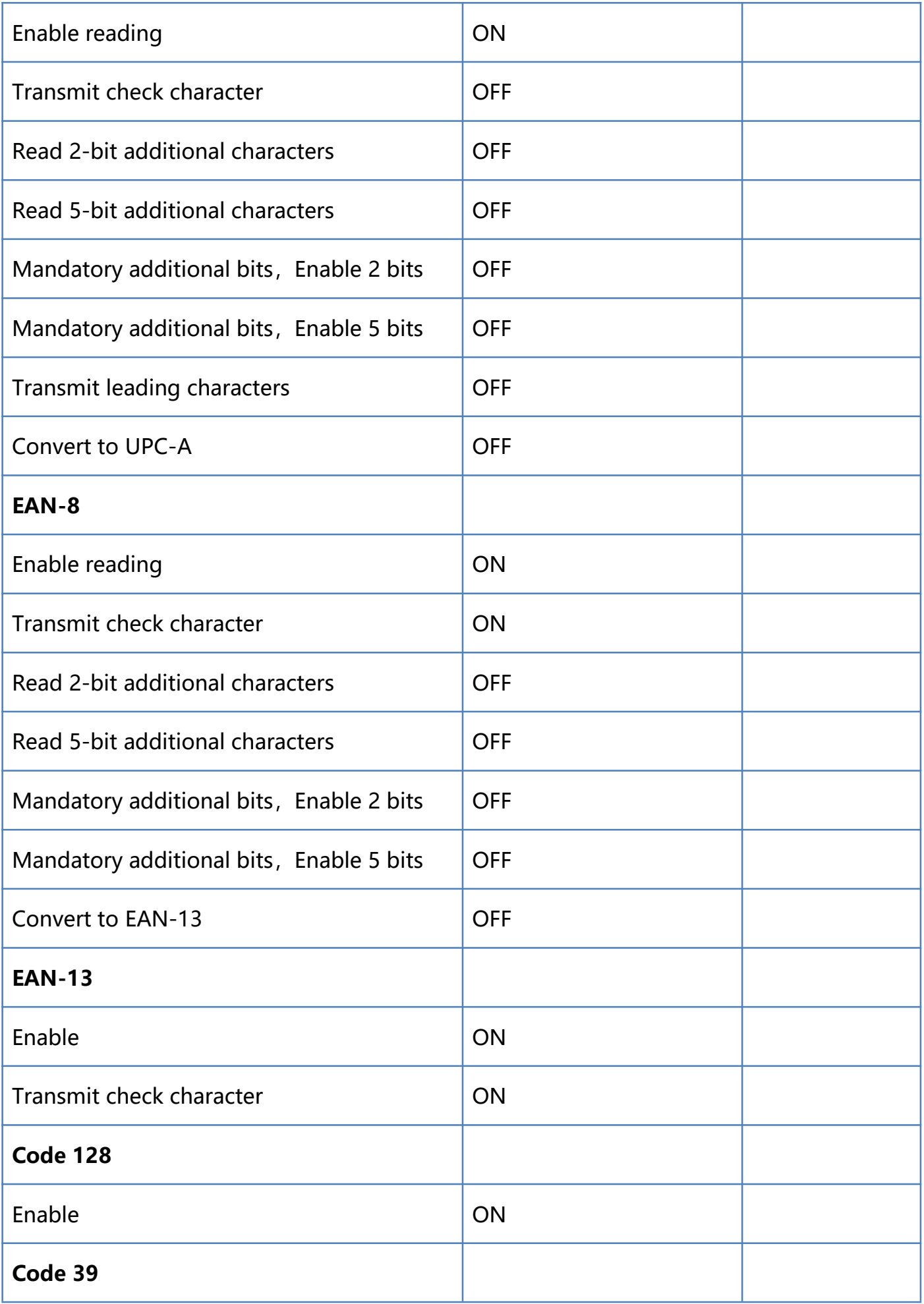

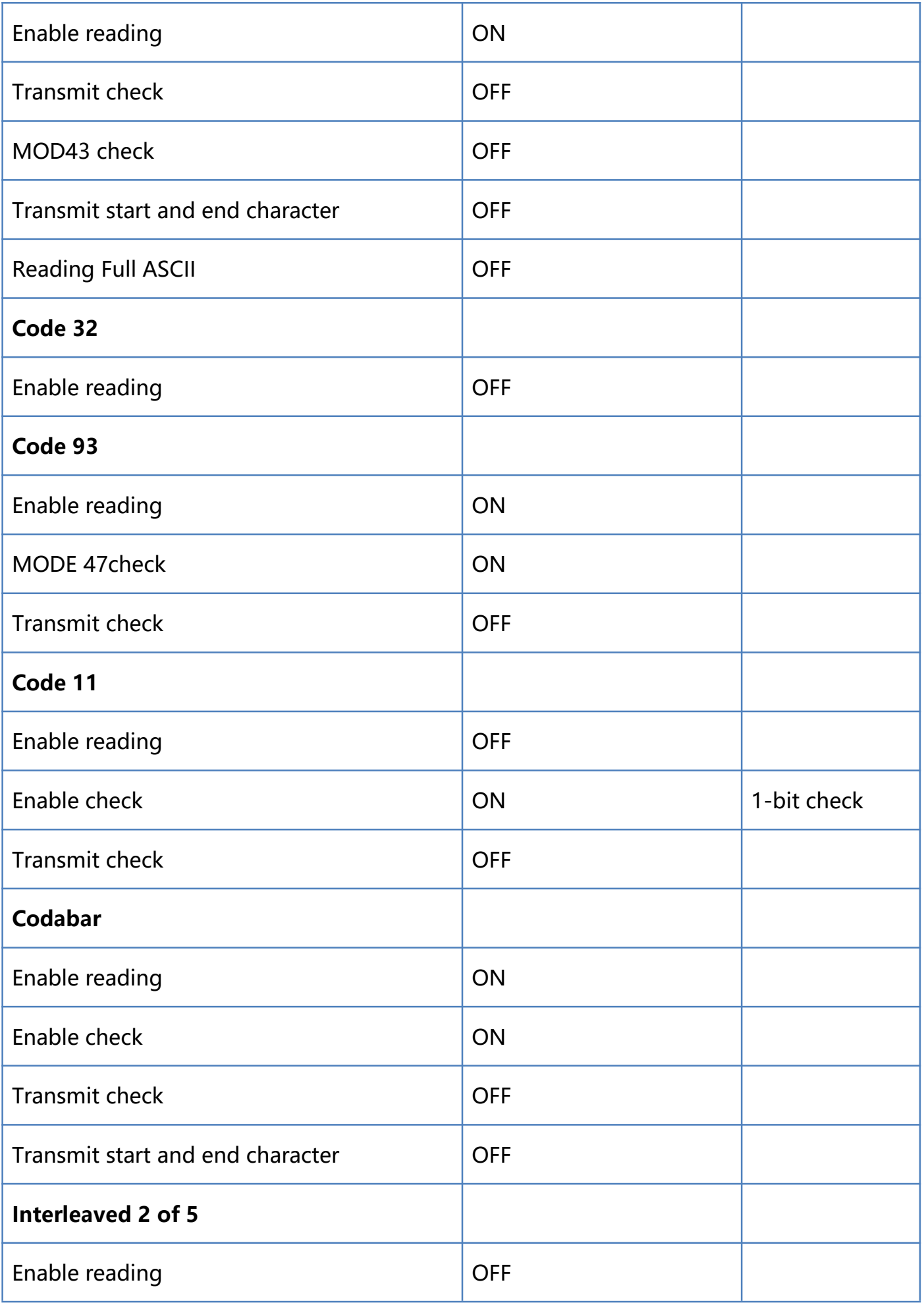

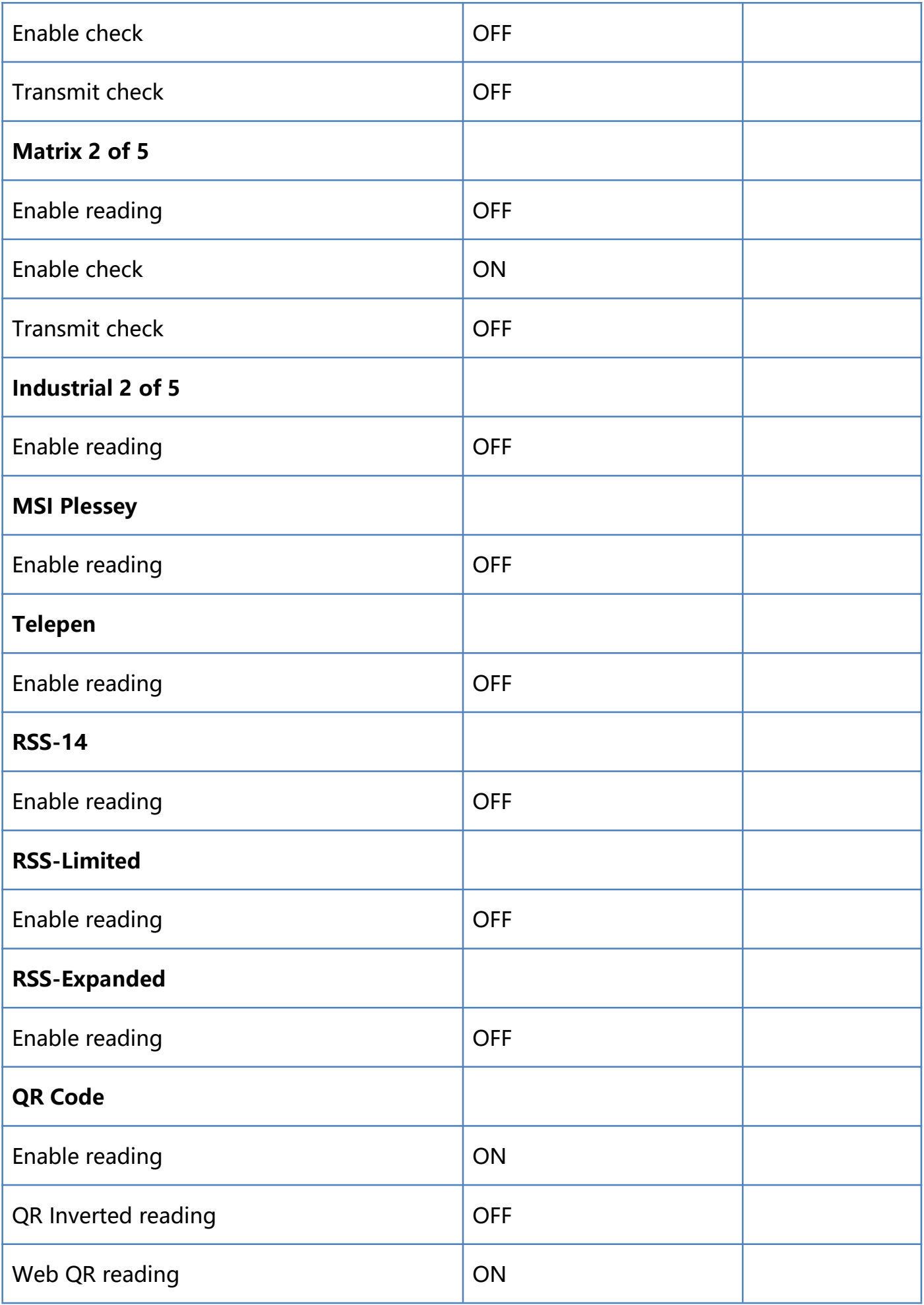

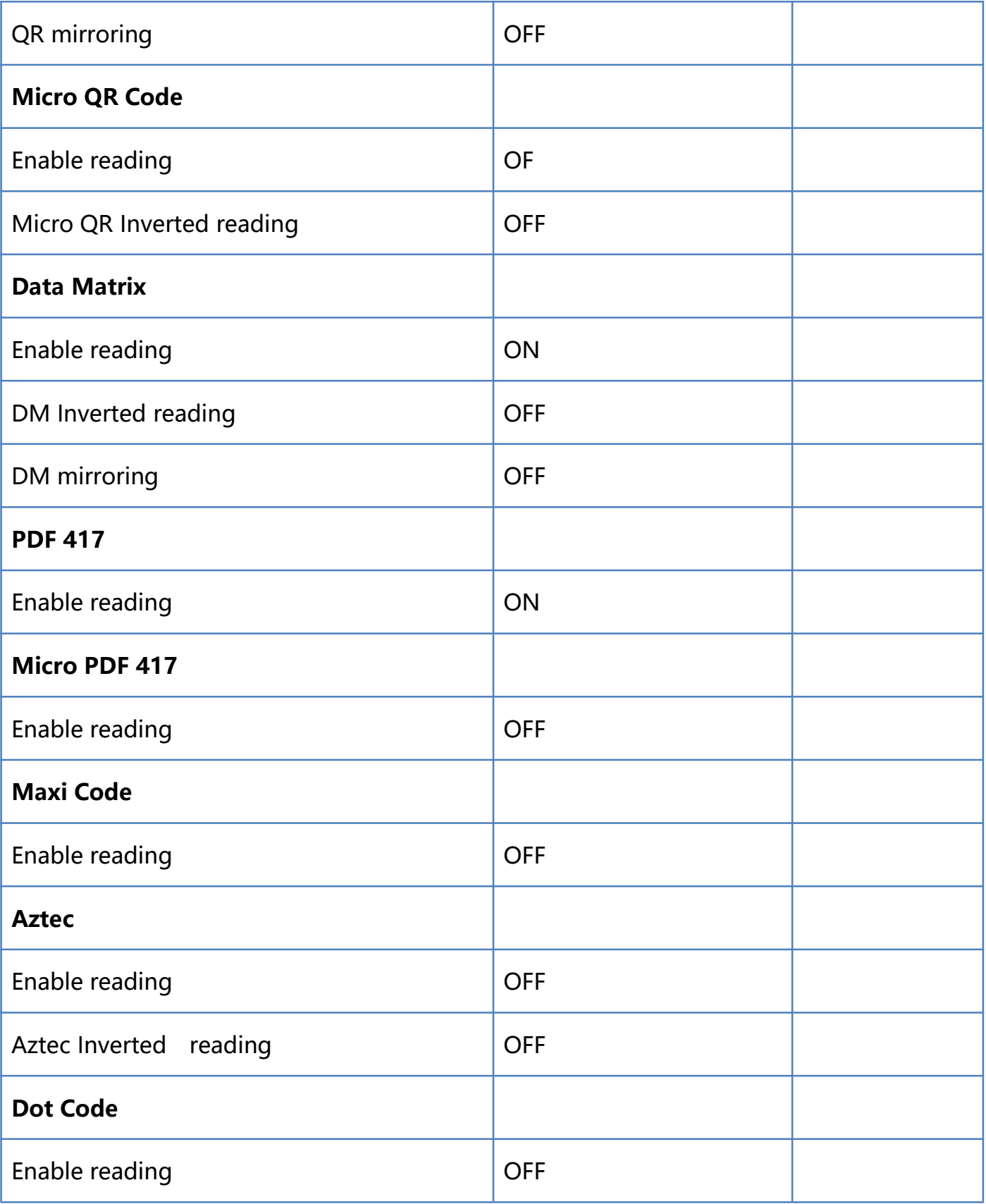

## **Appendix - ASCII code table**

**Note**: 00-31 are invisible characters used as control characters, and 32-127 are visible characters.

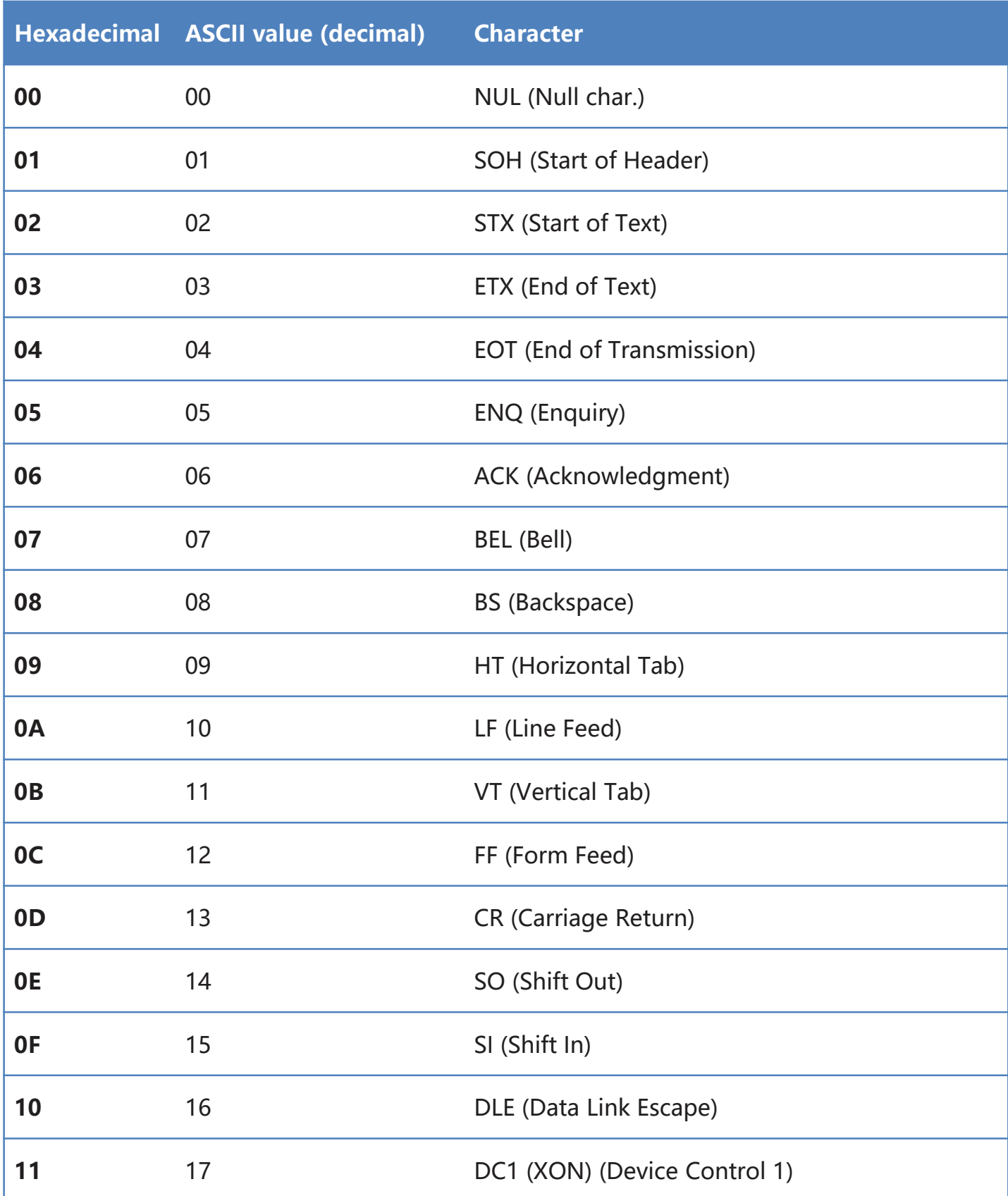

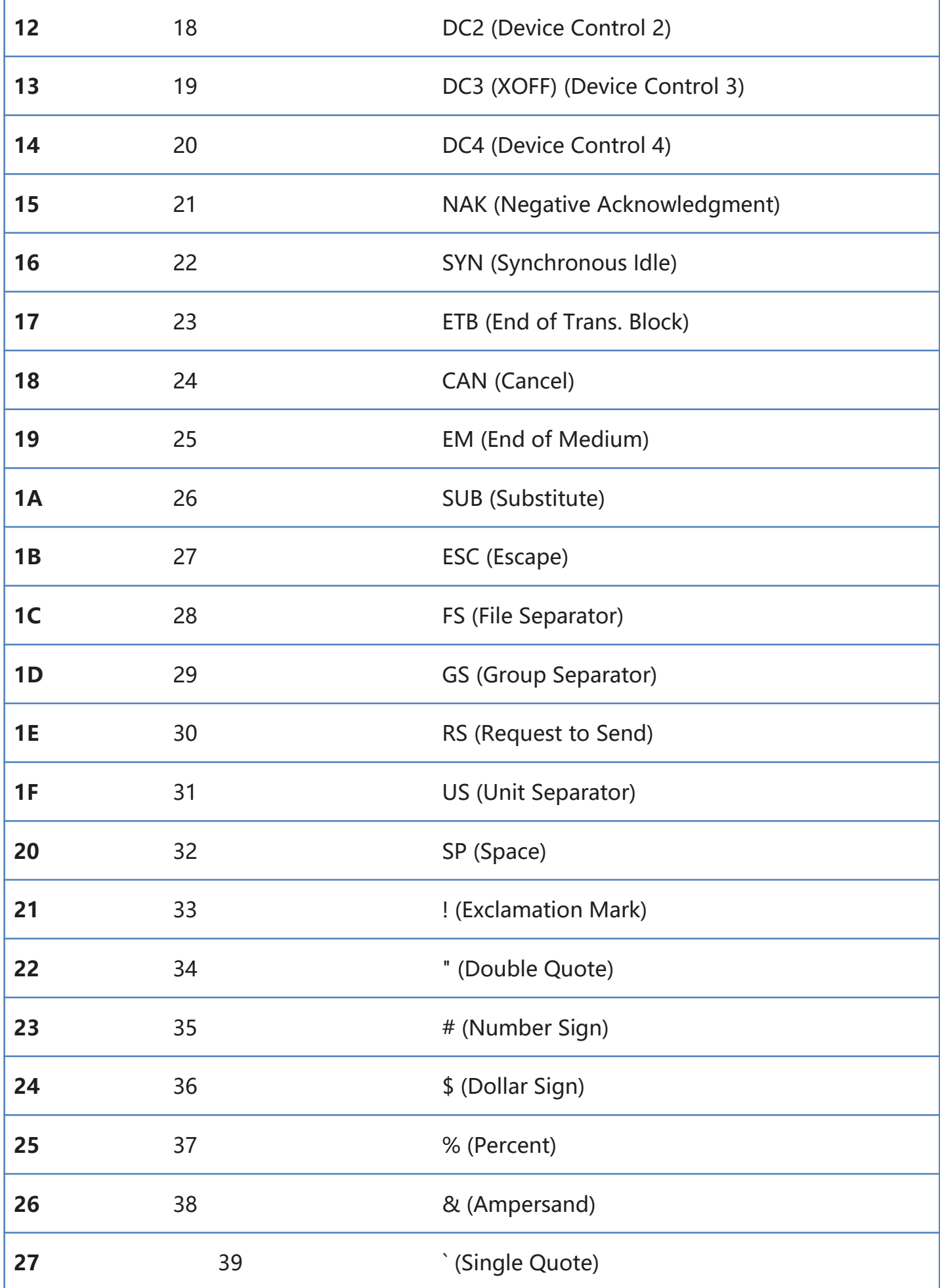

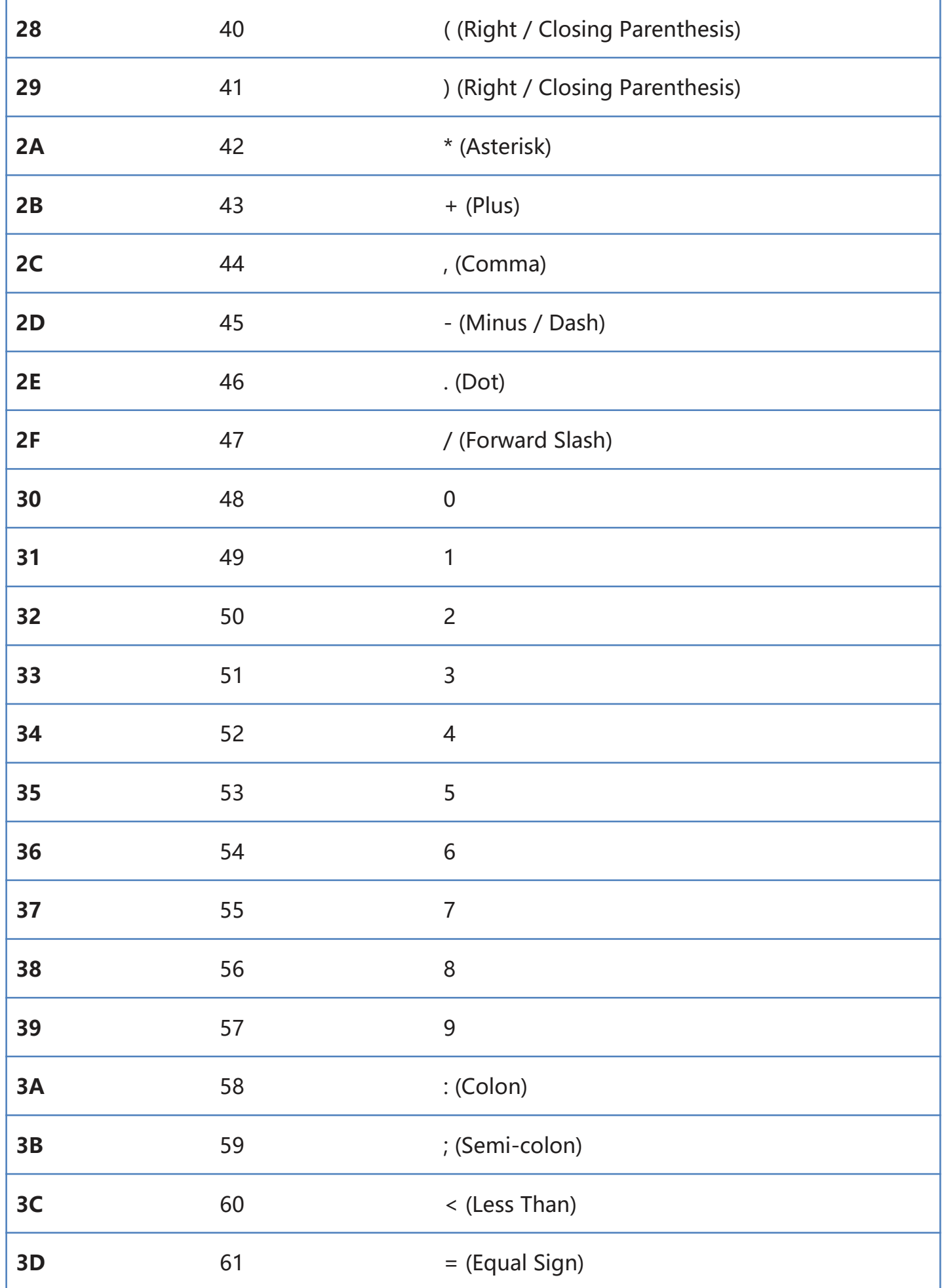

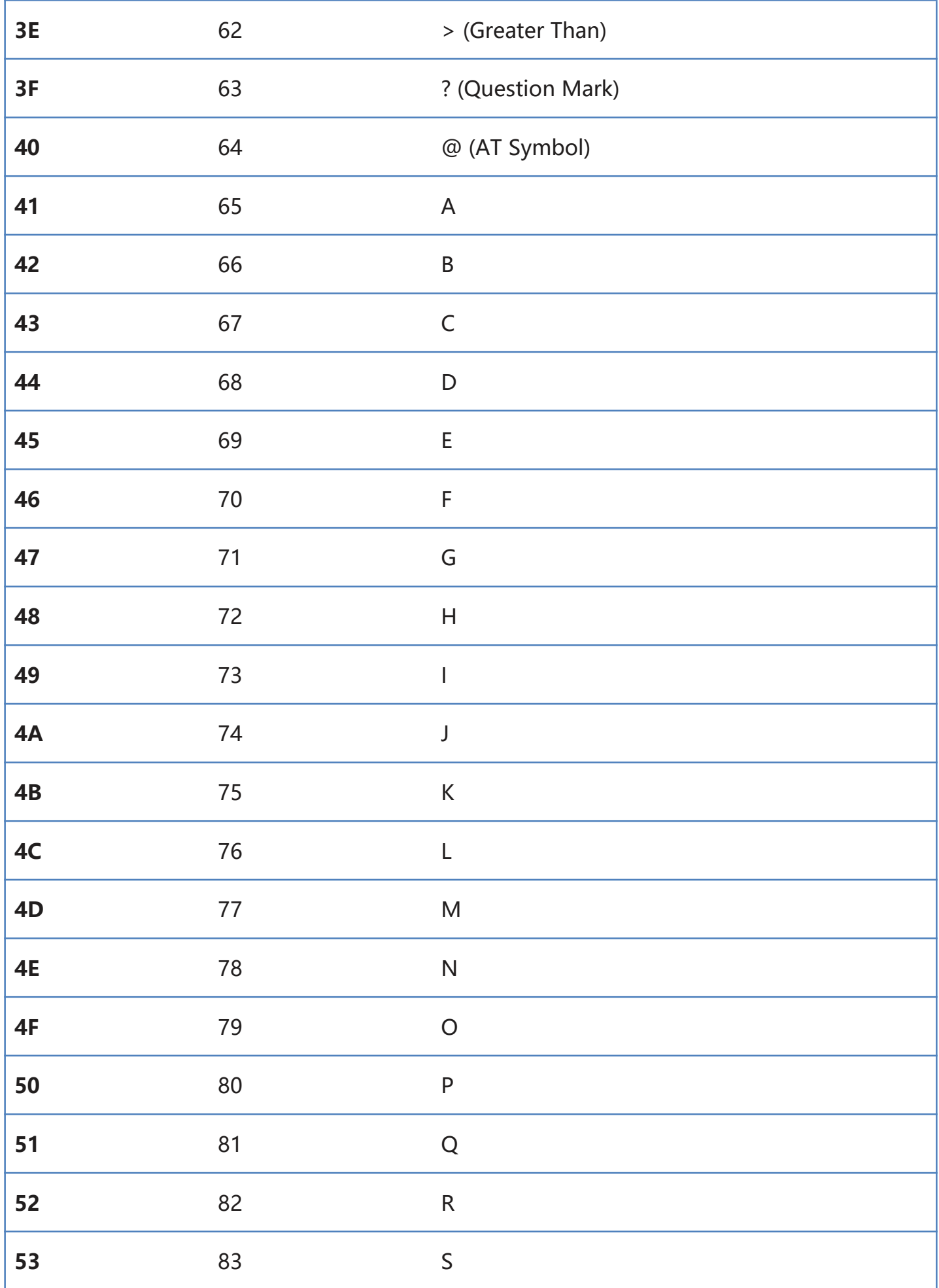

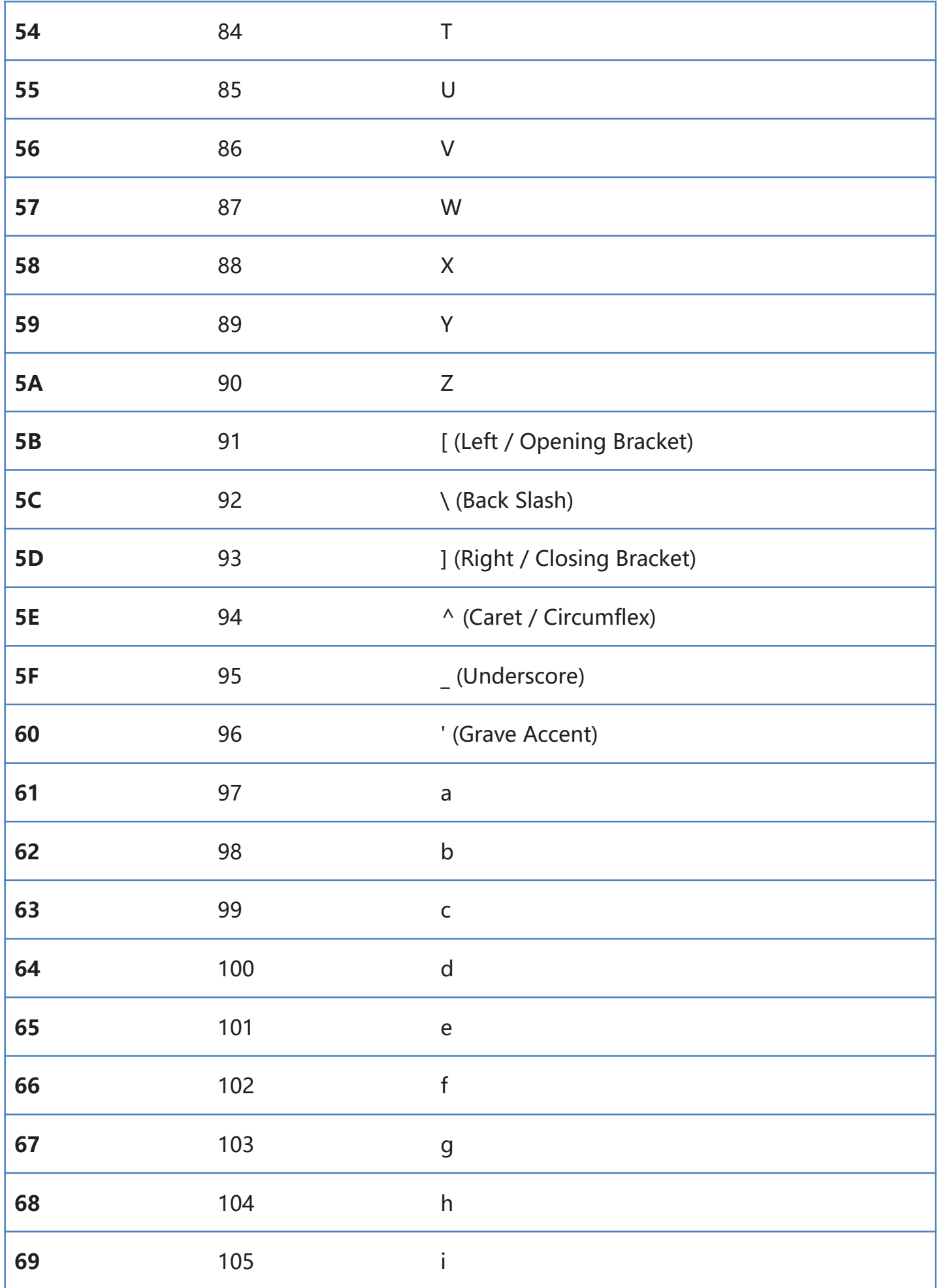

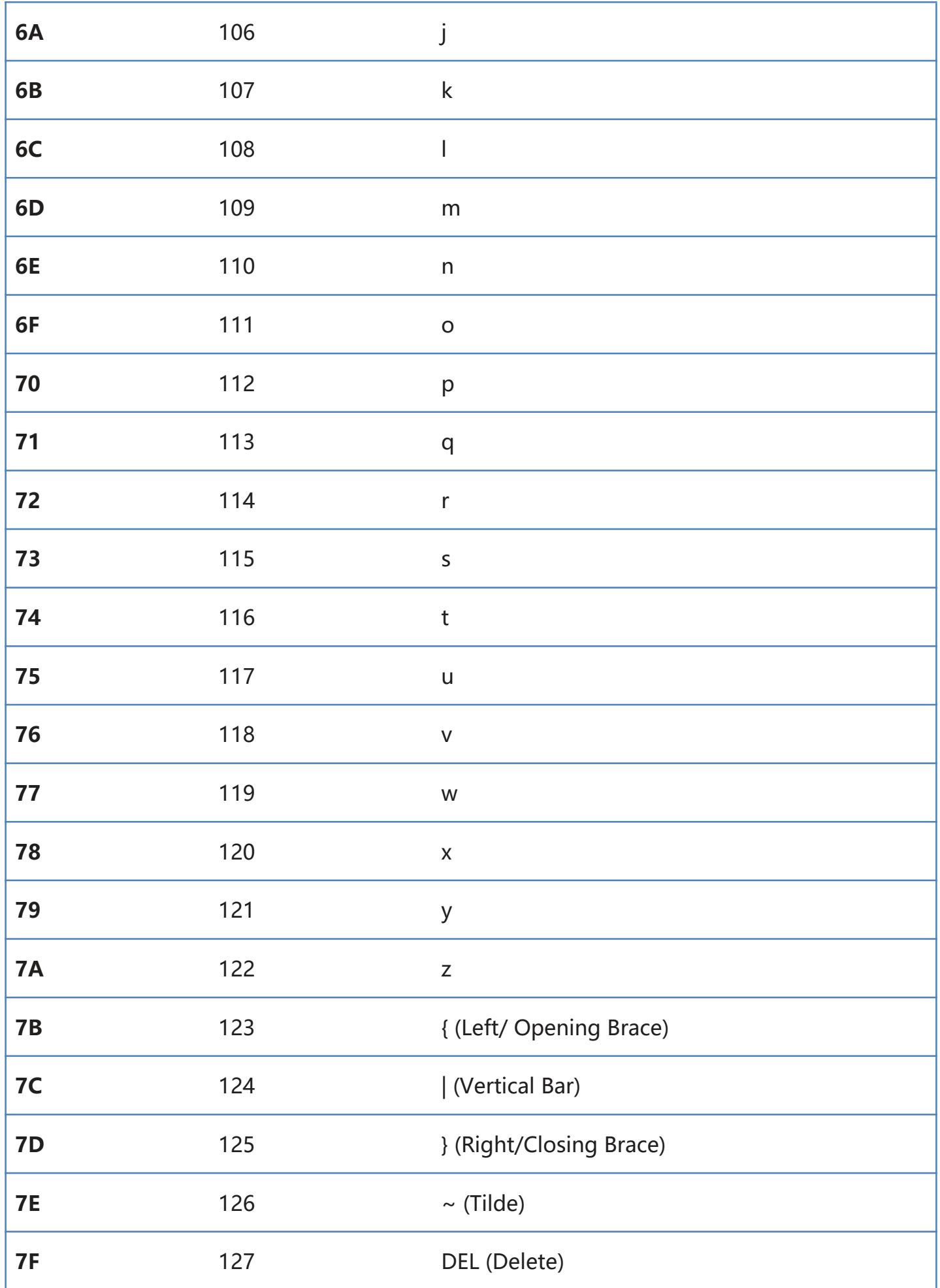

## **Appendix - ASCII extended characters (CP-1252 encoding)**

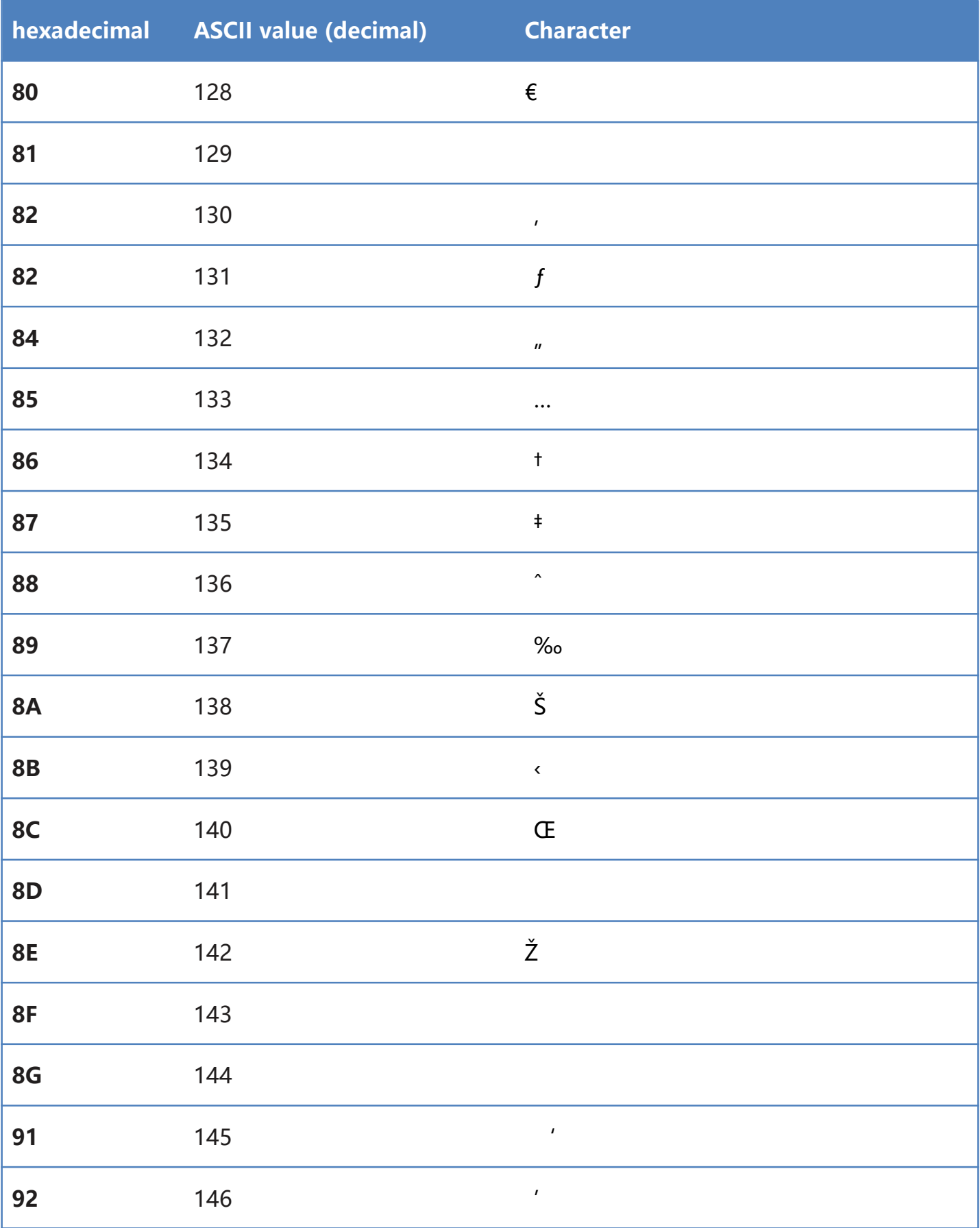

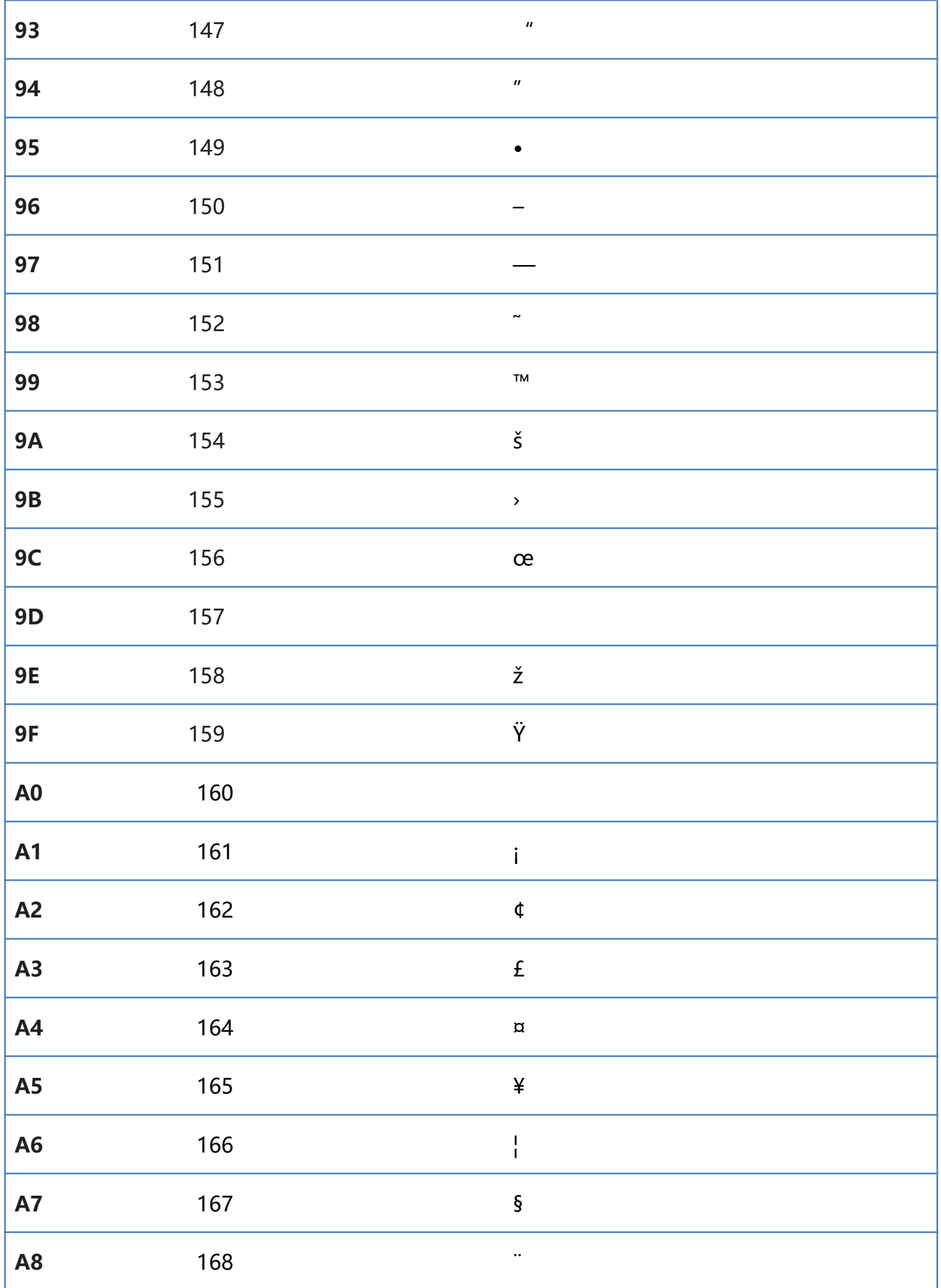

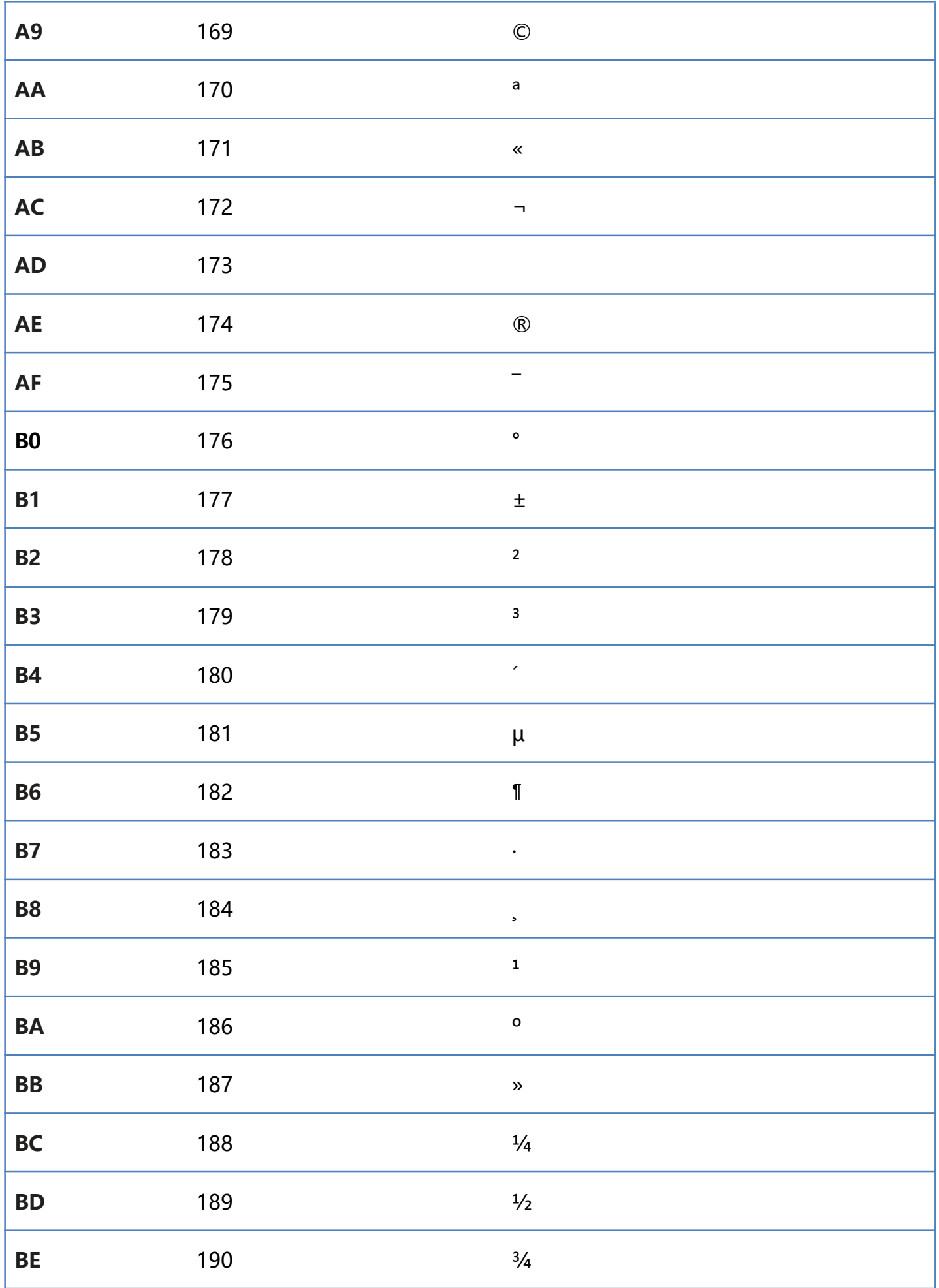

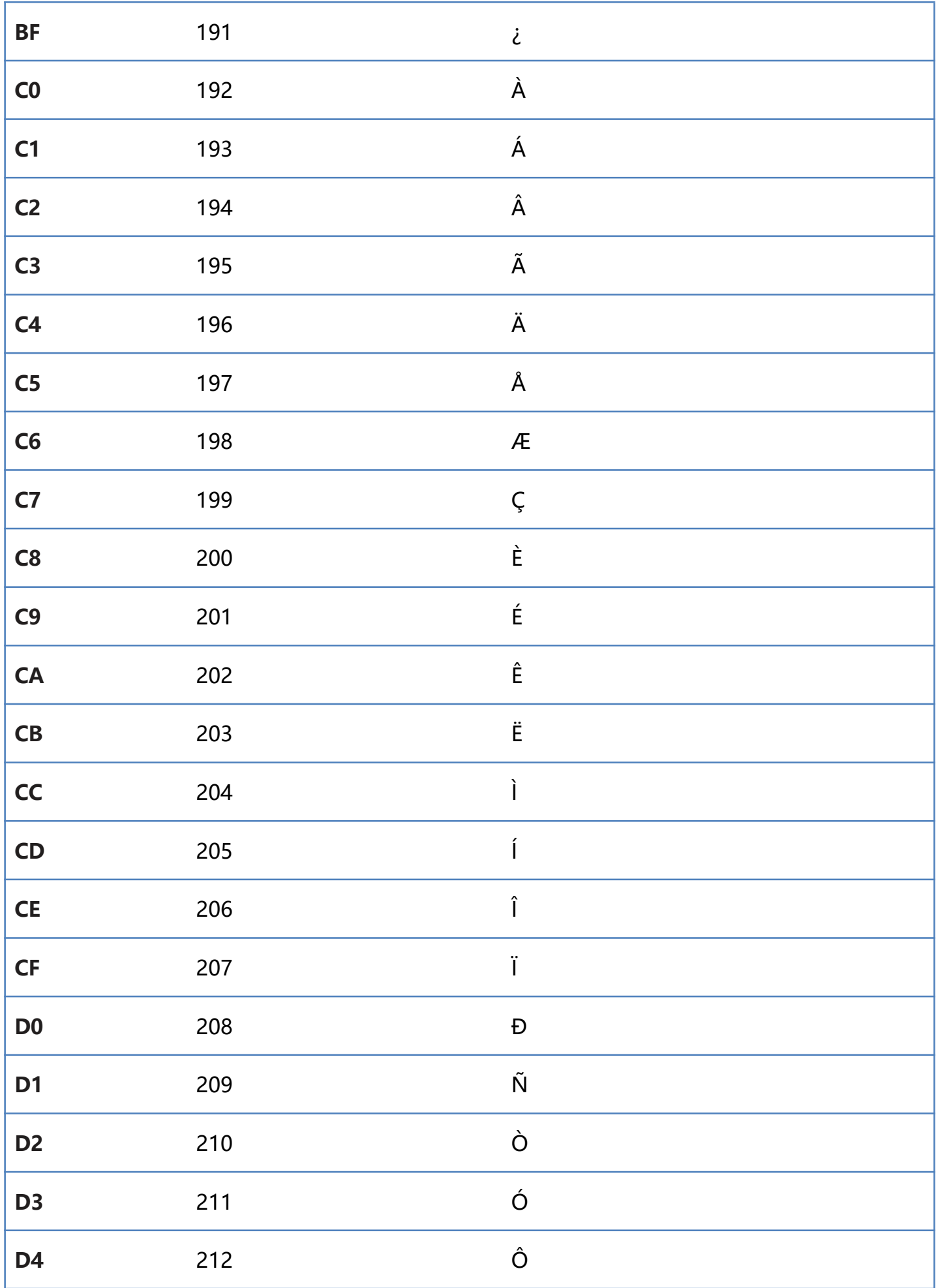

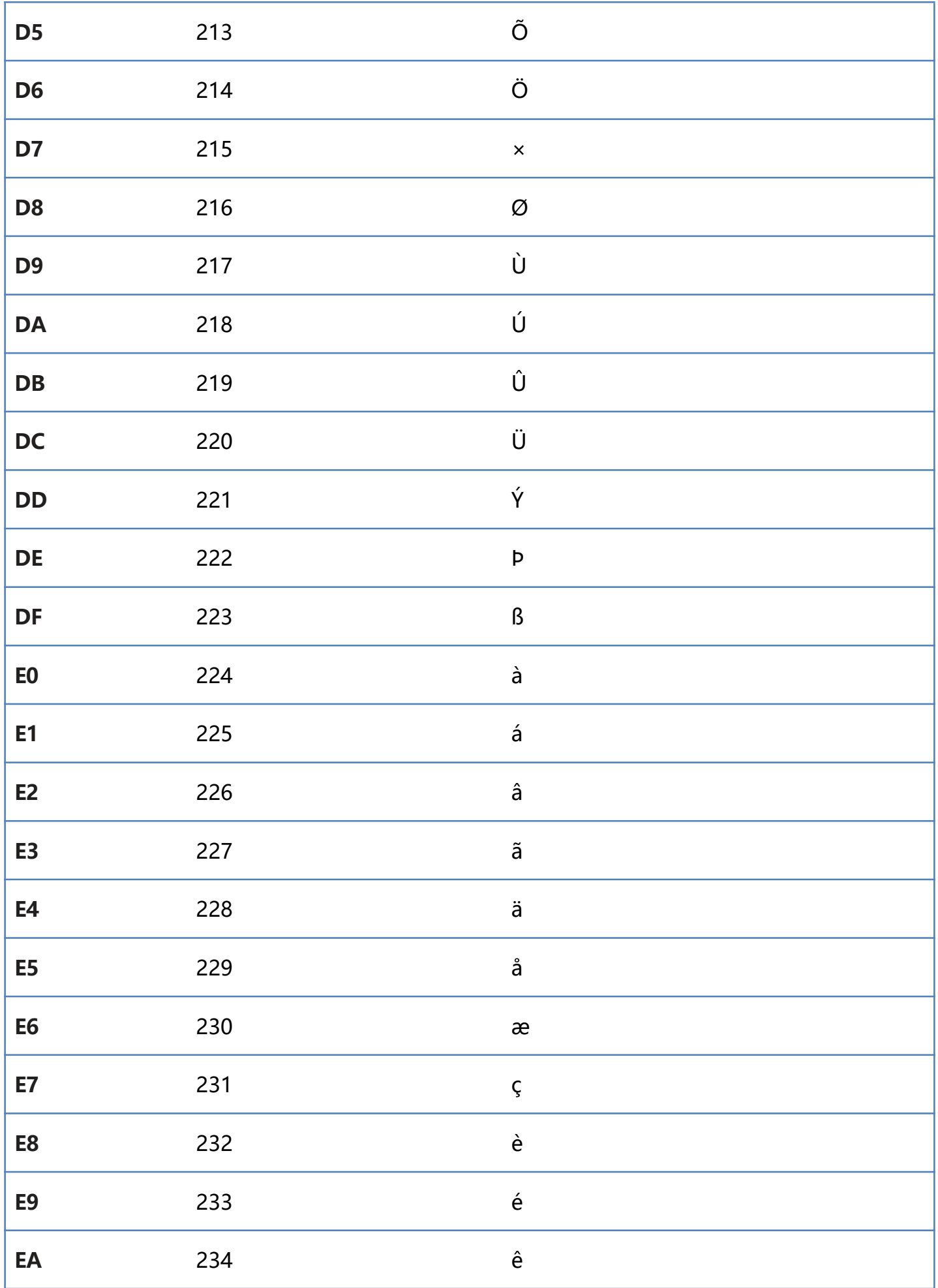

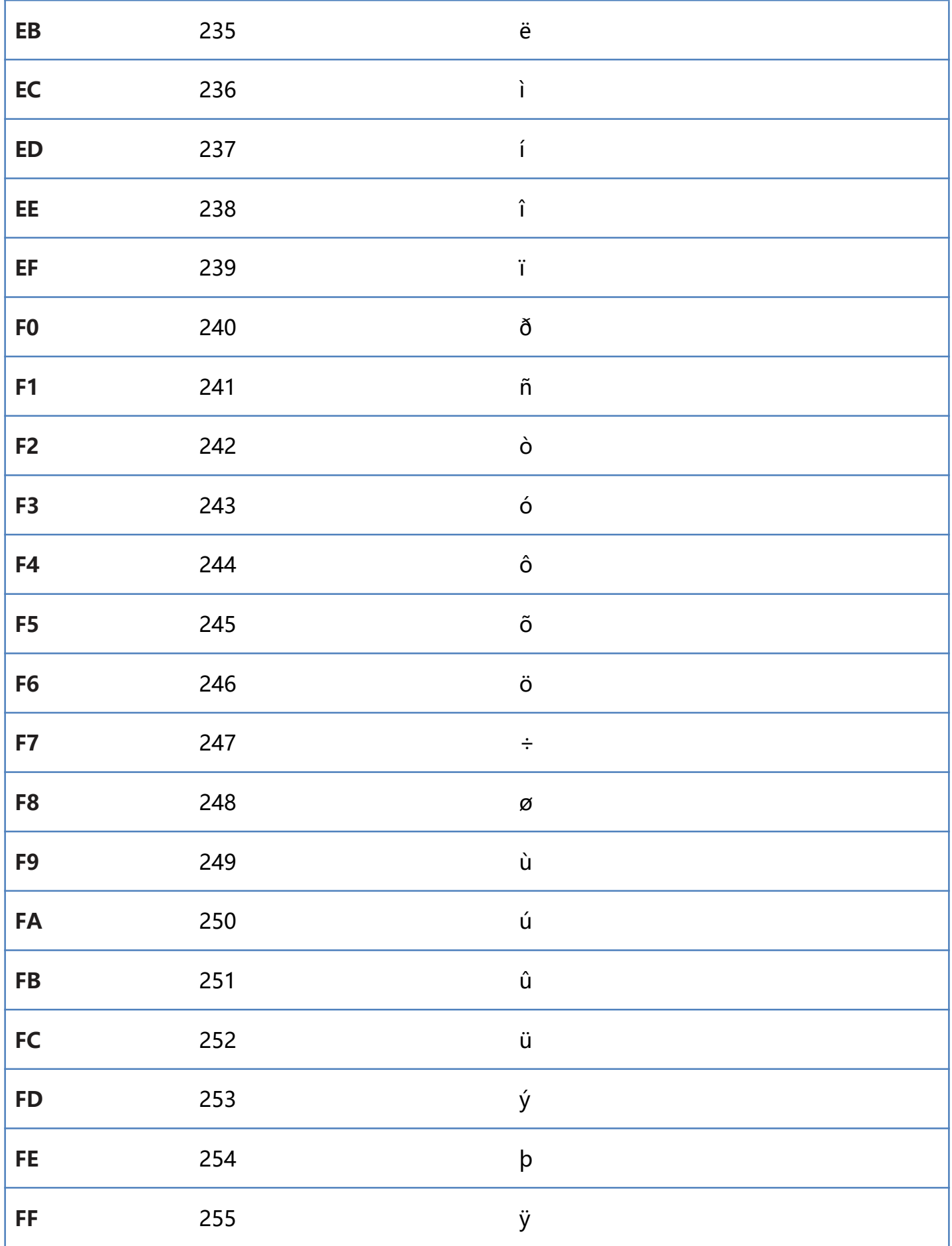